# <span id="page-0-0"></span>**Dell™ Inspiron™ M5110 Servis El Kitabı**

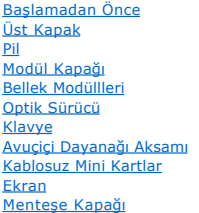

[Kamera Modülü](file:///J:/DL/DL122234/DTP/!HTML/Queen15IntelSM0HTR/camera.htm#wp1084976) Düğ[me Pil](file:///J:/DL/DL122234/DTP/!HTML/Queen15IntelSM0HTR/coinbatt.htm#wp1179886) [Sistem Kart](file:///J:/DL/DL122234/DTP/!HTML/Queen15IntelSM0HTR/sysboard.htm#wp1039860)ı [Hoparlörler](file:///J:/DL/DL122234/DTP/!HTML/Queen15IntelSM0HTR/speaker.htm#wp1038494) [Sabit Sürücü](file:///J:/DL/DL122234/DTP/!HTML/Queen15IntelSM0HTR/hd-assem.htm#wp1192085) Termal Soğ[utma Aksam](file:///J:/DL/DL122234/DTP/!HTML/Queen15IntelSM0HTR/heatsink.htm#wp1187752)ı [İşlemci Modülü](file:///J:/DL/DL122234/DTP/!HTML/Queen15IntelSM0HTR/processo.htm#wp1039860) [G/Ç kartı](file:///J:/DL/DL122234/DTP/!HTML/Queen15IntelSM0HTR/daug_boa.htm#wp1048206) [VGA/Power Kart](file:///J:/DL/DL122234/DTP/!HTML/Queen15IntelSM0HTR/dccable.htm)ı [BIOS'u S](file:///J:/DL/DL122234/DTP/!HTML/Queen15IntelSM0HTR/bios.htm)ıfırlama

# **Notlar, Dikkat Edilecek Noktalar ve Uyarılar**

**NOT:** Bu metinde kullanılan ticari markalar:

**DİKKAT: DİKKAT, yönergelere uyulmadığında donanımın zarar görebileceğini veya veri kaybı olabileceğini belirtir.** 

**UYARI: UYARI, meydana gelebilecek olası maddi hasar, kişisel yaralanma veya ölüm tehlikesi anlamına gelir.** 

# **Bu belgedeki bilgiler önceden bildirilmeksizin değiştirilebilir. © 2011 Dell Inc. Tüm hakları saklıdır.**

Dell Inc.'ın yazılı izni olmadan bu materyallerin herhangi bir şekilde çoğaltılması kesinlikle yasaktır.

Bu metinde kullanılan ticari markalar: Dell™, DELL logosu ve Inspiron™, Dell Inc.'nin ticari markalandır; *Microsoft®, Windows*® ve *Windows* başlat düğmesi logosu © Microsoft<br>Corporation'ın ABD'de ve/veya diğer ülkelerdek

Bu belgede, marka ve adlann sahiplerine ya da ürünlerine atıfta bulunmak için başka ticari adlar kullanlabilir. Dell Inc. kendine ait olanların dışındaki ticari<br>markalar ve ticari isimlerle ilgili hiçbir mülkiyet hakkı olm

#### **2011 - 02 Rev. A00**

Regulatory model: P17F Regulatory type: P17F002

<span id="page-1-0"></span> **Pil Dell™ Inspiron™ N5110 Servis El Kitabı** 

 Pili Çı[karma](#page-1-1) **[Pil De](#page-1-2)ğiştirme** 

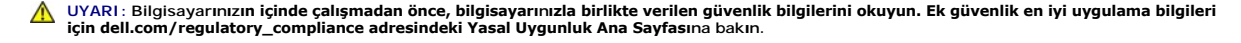

- DIKKAT: Yalnızca yetkili bir servis teknisyeni bilgisayarınızda onarım yapmalıdır. Dell tarafından yetkilendirilmemiş servislerden kaynaklanan<br>zararlar garantinizin kapsamında değildir.
- DIKKAT: Elektrostatik boşalımı **önlemek için, bir bilek topraklama kayış**ı kullanarak ya da boyanmamı**ş metal yüzeylere (bilgisayardaki bir**<br>**konektör gibi) sı**k sık dokunarak kendinizi topraklayın.

DIKKAT: Bilgisayarı**n zarar görmesini önlemek için, yalnız bu modeldeki Dell bilgisayar için tasarlanmış** olan pilleri kullanın. Ba**ş**ka Dell<br>**bilgisayarlar için tasarlanmış** pilleri kullanmayın.

### <span id="page-1-1"></span>**Pili Çıkarma**

- 1. Ba[şlamadan Önce](file:///J:/DL/DL122234/DTP/!HTML/Queen15IntelSM0HTR/before.htm#wp1439509) bölümündeki yönergeleri uygulayın.
- 2. Bilgisayarı kapatın ve ters çevirin.
- 3. Pil serbest bırakma mandalını ve pil kilitleme mandalını kaydırarak açık konumlarına getirin.
- 4. Pili döndürüp kaldırarak pil yuvasından çıkarın.

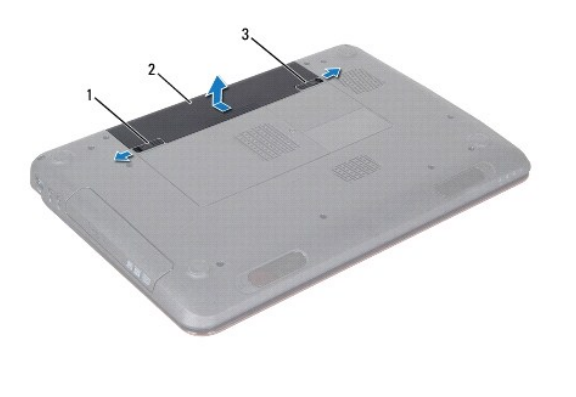

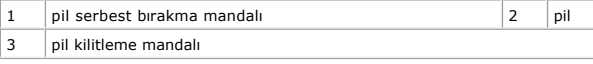

# <span id="page-1-2"></span>**Pil Değiştirme**

- 1. Ba[şlamadan Önce](file:///J:/DL/DL122234/DTP/!HTML/Queen15IntelSM0HTR/before.htm#wp1439509) bölümündeki yönergeleri uygulayın.
- 2. Pili yuvaya takın ve yerine oturana kadar itin.
- 3. Pil kilitleme mandalını kaydırarak kilitli konuma getirin.

# <span id="page-2-0"></span> **Başlamadan Önce**

**Dell™ Inspiron™ N5110 Servis El Kitabı** 

- [Önerilen Araçlar](#page-2-1)
- [Bilgisayar](#page-2-2)ınızı Kapatma
- Bilgisayarınızın İçinde Çalışmaya Ba[şlamadan Önce](#page-2-3)

Bu el kitabında bilgisayarınızdaki bileşenlerin takılması ya da çıkarılmasıyla ilgili prosedürler anlatılmaktadır. Aksi belirtilmedikçe, her yordamda aşağıdaki<br>koşulların geçerli olduğu varsayılır:

- **[Bilgisayar](#page-2-2)ınızı Kapatma ve Bilgisayarınızın İçinde Çalışmaya Ba[şlamadan Önce](#page-2-3) bölümlerindeki adımları gerçekleştirdiniz.**
- l Bilgisayarınızla birlikte verilen güvenlik bilgilerini okudunuz*.*
- l Bir bileşen, çıkarma yordamı tersten uygulanarak değiştirilebilir veya (ayrı olarak satın alınmışsa) takılabilir.

# <span id="page-2-1"></span>**Önerilen Araçlar**

Bu belgedeki yordamlar için aşağıdaki araçlar gerekebilir:

- l Küçük düz uçlu tornavida
- Yıldız tornavida
- Plastik cubuk
- l **support.dell.com** adresinde bulabileceğiniz BIOS yürütülebilir güncelleme programı

# <span id="page-2-2"></span>**Bilgisayarınızı Kapatma**

∧ DİKKAT: Veri kaybını önlemek için, bilgisayarınızı kapatmadan önce tüm açık dosyaları kaydedip kapatın ve tüm açık programlardan çıkın.

- 1. Tüm açık dosyaları kaydedip kapatın ve tüm açık programlardan çıkın.
- 2. Başlat düğmesini tıklatın **ve ardından Kapat**'ı tıklatın.

İşletim sistemini kapatma işlemi sona erdiğinde bilgisayar kapanır.

3. Bilgisayarın kapalı olduğundan emin olun. İşletim sistemini kapattığınızda bilgisayarınız otomatik olarak kapanmadıysa, güç düğmesine basın ve bilgisayar kapanana kadar basılı tutun.

# <span id="page-2-3"></span>**Bilgisayarınızın İçinde Çalışmaya Başlamadan Önce**

Bilgisayarınızı olası zararlardan korumak ve kişisel güvenliğinizi sağlamak için aşağıdaki güvenlik yönergelerini uygulayın.

- UYARI : Bilgisayarınızın içinde çalışmadan önce, bilgisayarınızla birlikte verilen güvenlik bilgilerini okuyun. Ek güvenlik en iyi uygulama bilgileri<br>için dell.com/regulatory\_compliance adresindeki Yasal Uygunluk Ana Sayfa
- DIKKAT: Elektrostatik boşalımı **önlemek için, bir bilek topraklama kayışı** kullanarak ya da boyanmamı**ş metal yüzeylere (bilgisayardaki bir**<br>**konektör gibi) sı**k sık dokunarak kendinizi topraklayın.
- DIKKAT: Bileşenleri ve kartları itina ile kullanın. Bileşenlere veya kartları**n üzerindeki temas noktaları**na dokunmayın. Kartları **uç k**ısmından veya<br>metal montaj kenarından tutun. İşlemci gibi bileşenleri pinlerinden değ
- DIKKAT: Yalnızca yetkili bir servis teknisyeni bilgisayarınızda onarım yapmalıdır. Dell tarafından yetkilendirilmemiş servislerden kaynaklanan<br>zararlar garantinizin kapsamında değildir.
- **DİKKAT: Bir kabloyu çıkarırken kablonun kendisinden değil, konektör kısmından veya çekme yerinden tutarak çekin. Bazı kablolarda kilitleme**  dilleri vardır; bu tür kabloları çıkarırken, kabloyu çekmeden önce kilitleme dillerini içeriye bastırın. Konektörleri çıkartırken, konektör pinlerinin<br>eğilmesini önlemek için konektörleri düz tutun. Ayrıca bir kabloyu bağl **hizalandıklarından emin olun.**
- $\triangle$  DİKKAT: Bilgisayara vermekten kaçınmak için, bilgisayarın içinde çalışmaya başlamadan önce aşağıdaki adımları uygulayın.
- 1. Bilgisayar kapağının çizilmesini önlemek için çalışma yüzeyinin düz ve temiz olmasını sağlayın.

2. [Bilgisayar](#page-2-2)ınızı (bkz. Bilgisayarınızı Kapatma) ve bağlı tüm aygıtları kapatın.

 $\triangle$  DİKKAT: Ağ kablosunu çıkarmak için, önce kabloyu bilgisayarınızdan ve ardından ağ aygıtından çıkarın.

- 3. Tüm telefon veya ağ kablolarını bilgisayarınızdan çıkarın.
- 4. 8'i bir arada ortam kartı okuyucuda takılı kart varsa üzerine basarak bu kartı çıkarın.
- 5. Bilgisayarınızı ve tüm bağlı aygıtları elektrik prizlerinden çıkarın.
- 6. Bağlı tüm aygıtları bilgisayarınızdan çıkarın.
- **DİKKAT: Sistem kartının hasar görmesini engellemek için, bilgisayar içinde çalışmadan önce ana pili çıkarın (bkz. Pili Çı[karma\)](file:///J:/DL/DL122234/DTP/!HTML/Queen15IntelSM0HTR/battery.htm#wp1442926).**
- 7. Pili çıkarın (bkz. Pili Çı[karma](file:///J:/DL/DL122234/DTP/!HTML/Queen15IntelSM0HTR/battery.htm#wp1442926)).
- 8. Bilgisayarın üst kenarını yukarı getirin, ekranı açın ve sistem kartını topraklamak için güç düğmesine basın.

# <span id="page-4-0"></span> **BIOS'u Sıfırlama**

**Dell™ Inspiron™ N5110 Servis El Kitabı** 

Güncelleştirme yayınlandığında veya sistem kartı değiştirilirken BIOS'un sıfırlanması gerekebilir. BIOS'u sıfırlamak için:

- 1. Bilgisayarı açın.
- 2. **support.dell.com/support/downloads** adresine gidin.
- 3. Bilgisayarınızın BIOS güncelleştirme dosyasını bulun:

**NOT:** Bilgisayarınızın Service Tag (Servis Etiketi) bilgisi bilgisayarınızın tabanındaki bir etikette yer alır.

Bilgisayarınızın Service Tag (Servis Etiketi) bilgisine sahipseniz:

- a. **Enter a Tag** (Bir Etiket Girin) öğesini tıklatın.
- b. **Enter a service tag:** (Bir servis etiketi girin) alanına bilgisayarınızın Servis Etiketi'ni girin, **Go** (Git) öğesini tıklatıp Adı[m 4](#page-4-1) ile devam edin.

Bilgisayarınızın Service Tag (Servis Etiketi) bilgisine sahip değilseniz:

- a. **Select Model**'i (Modeli Seçin) tıklatın.
- b. **Select Your Product Family** (Ürün Ailenizi Seçin) listesinden ürün tipini seçin.
- c. **Select Your Product Line** (Ürün Grubunuzu Seçin) listesinden ürününüzün markasını seçin.
- d. **Select Your Product Model** (Ürün Modelinizi Seçin) listesinden ürününüzün model numarasını seçin.

**NOT:** Farklı bir model seçtiyseniz ve baştan başlamak istiyorsanız, menünün sağ üst köşesinden **Start Over** (Yeniden Başla) düğmesini tıklatın.

- e. **Confirm** (Onayla) düğmesini tıklatın.
- <span id="page-4-1"></span>4. Ekranda bir sonuç listesi belirir. **BIOS** öğesini Tıklatın.
- 5. En son BIOS dosyasını yüklemek için **Şimdi Yükle** öğesini tıklatın. **Dosya Yükleme** penceresi açılır.
- 6. Masaüstündeki dosyayı kaydetmek için **Kaydet** öğesini tıklatın. Dosya masaüstünüze yüklenir.
- 7. **Yükleme Tamamlandı** penceresi görünürse **Kapat**'ı tıklatın. Dosya simgesi masaüstünüzde görünür ve yüklenen BIOS güncelleştirme dosyasıyla aynı ada sahiptir.
- 8. Masaüstündeki dosya simgesini çift tıklatın ve ekrandaki yönergeleri izleyin.

# <span id="page-5-0"></span> **Kamera Modülü**

**Dell™ Inspiron™ N5110 Servis El Kitabı** 

- [Kamera Modülünü Çı](#page-5-1)karma
- [Kamera Modülünü Geri Takma](#page-5-2)
- UYARI : Bilgisayarınızın içinde çalışmadan önce, bilgisayarınızla birlikte verilen güvenlik bilgilerini okuyun. Ek güvenlik en iyi uygulama bilgileri<br>için www.dell.com/regulatory\_compliance adresindeki Yasal Uygunluk Ana S
- DIKKAT: Yalnızca yetkili bir servis teknisyeni bilgisayarınızda onarım yapmalıdır. Dell tarafından yetkilendirilmemiş servislerden kaynaklanan<br>zararlar garantinizin kapsamında değildir.
- DIKKAT: Elektrostatik boşalımı **önlemek için, bir bilek topraklama kayış**ı kullanarak ya da boyanmamı**ş metal yüzeylere (bilgisayardaki bir**<br>**konektör gibi) sı**k sık dokunarak kendinizi topraklayın.

**DİKKAT: Sistem kartının hasar görmesini engellemek için, bilgisayar içinde çalışmadan önce ana pili çıkarın (bkz. Pili Çı[karma\)](file:///J:/DL/DL122234/DTP/!HTML/Queen15IntelSM0HTR/battery.htm#wp1442926).** 

# <span id="page-5-1"></span>**Kamera Modülünü Çıkarma**

- 1. Ba[şlamadan Önce](file:///J:/DL/DL122234/DTP/!HTML/Queen15IntelSM0HTR/before.htm#wp1439509) bölümündeki yönergeleri uygulayın.
- 2. Pili çıkarın (bkz. Pili Çı[karma](file:///J:/DL/DL122234/DTP/!HTML/Queen15IntelSM0HTR/battery.htm#wp1442926)).
- 3. [Avuçiçi Dayanağı](file:///J:/DL/DL122234/DTP/!HTML/Queen15IntelSM0HTR/palmrest.htm#wp1044787) Aksamını Çıkarma bölümündeki ad[ım 3](file:///J:/DL/DL122234/DTP/!HTML/Queen15IntelSM0HTR/palmrest.htm#wp1065844) ile ad[ım 9](file:///J:/DL/DL122234/DTP/!HTML/Queen15IntelSM0HTR/palmrest.htm#wp1065888) arasındaki yönergeleri uygulayın.
- 4. Ekran aksamını çıkarın (bkz. [Ekran Aksam](file:///J:/DL/DL122234/DTP/!HTML/Queen15IntelSM0HTR/display.htm#wp1212160)ını Çıkarma).
- 5. Ekran çerçevesini çıkarın (bkz. [Ekran Çerçevesini Çı](file:///J:/DL/DL122234/DTP/!HTML/Queen15IntelSM0HTR/display.htm#wp1221456)karma).
- 6. Ekran panelini çıkarın (bkz. [Ekran Panelini Çı](file:///J:/DL/DL122234/DTP/!HTML/Queen15IntelSM0HTR/display.htm#wp1221735)karma).
- 7. Kamera modülünü ekran arka kapağından yavaşça çıkarın.
- 8. Kamera modülünü çıkarın.

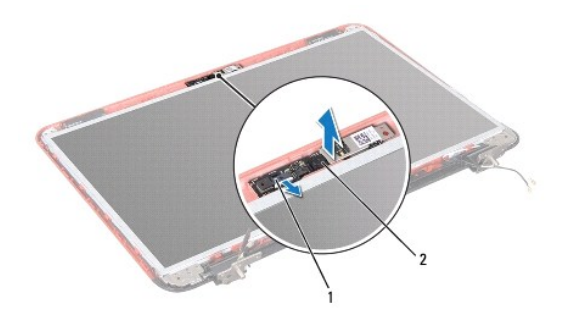

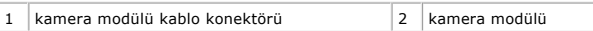

# <span id="page-5-2"></span>**Kamera Modülünü Geri Takma**

- 1. Ba[şlamadan Önce](file:///J:/DL/DL122234/DTP/!HTML/Queen15IntelSM0HTR/before.htm#wp1439509) bölümündeki yönergeleri uygulayın.
- 2. Ekran arka kapağındaki hizalama direklerini kullanarak kamera modülünü yerine yerleştirin ve yapıştırın.
- 3. Ekran panelini takın (bkz. [Ekran Panelini Takma\)](file:///J:/DL/DL122234/DTP/!HTML/Queen15IntelSM0HTR/display.htm#wp1222001).
- 4. Ekran çerçevesini takın (bkz. [Ekran Çerçevesini Yerine Takma](file:///J:/DL/DL122234/DTP/!HTML/Queen15IntelSM0HTR/display.htm#wp1224213)).
- 5. Ekran aksamını yerine takın (bkz. [Ekran Aksam](file:///J:/DL/DL122234/DTP/!HTML/Queen15IntelSM0HTR/display.htm#wp1205821)ını Değiştirme).
- 6. [Avuçiçi Dayanağı](file:///J:/DL/DL122234/DTP/!HTML/Queen15IntelSM0HTR/palmrest.htm#wp1063475) Aksamını Yerine Takma bölümündeki ad[ım 2](file:///J:/DL/DL122234/DTP/!HTML/Queen15IntelSM0HTR/palmrest.htm#wp1064933) ile ad[ım 7](file:///J:/DL/DL122234/DTP/!HTML/Queen15IntelSM0HTR/palmrest.htm#wp1066095) arasındaki yönergeleri uygulayın.
- 7. Pili yerine takın (bkz. [Pil De](file:///J:/DL/DL122234/DTP/!HTML/Queen15IntelSM0HTR/battery.htm#wp1452047)ğiştirme).
- DIKKAT: Bilgisayarı **çalıştırmadan önce tüm vidaları** yerine takın ve bilgisayar**ın içine kaçmış** vida kalmadığından emin olun. I**çeride unutulan vida**<br>bilgisayara zarar verebilir.

### <span id="page-7-0"></span> **Düğme Pil**

**Dell™ Inspiron™ N5110 Servis El Kitabı** 

- [Düğme Pili Çı](#page-7-1)karma
- Düğ[me Pili De](#page-7-2)ğiştirme
- UYARI : Bilgisayarınızın içinde çalışmadan önce, bilgisayarınızla birlikte verilen güvenlik bilgilerini okuyun. Ek güvenlik en iyi uygulama bilgileri<br>için www.dell.com/regulatory\_compliance adresindeki Yasal Uygunluk Ana S
- DIKKAT: Yalnızca yetkili bir servis teknisyeni bilgisayarınızda onarım yapmalıdır. Dell tarafından yetkilendirilmemiş servislerden kaynaklanan<br>zararlar garantinizin kapsamında değildir.
- DIKKAT: Elektrostatik boşalımı **önlemek için, bir bilek topraklama kayış**ı kullanarak ya da boyanmamı**ş metal yüzeylere (bilgisayardaki bir**<br>**konektör gibi) sı**k sık dokunarak kendinizi topraklayın.

**DİKKAT: Sistem kartının hasar görmesini engellemek için, bilgisayar içinde çalışmadan önce ana pili çıkarın (bkz. Pili Çı[karma\)](file:///J:/DL/DL122234/DTP/!HTML/Queen15IntelSM0HTR/battery.htm#wp1442926).** 

# <span id="page-7-1"></span>**Düğme Pili Çıkarma**

- 1. Ba[şlamadan Önce](file:///J:/DL/DL122234/DTP/!HTML/Queen15IntelSM0HTR/before.htm#wp1439509) bölümündeki yönergeleri uygulayın.
- 2. Pili çıkarın (bkz. Pili Çı[karma](file:///J:/DL/DL122234/DTP/!HTML/Queen15IntelSM0HTR/battery.htm#wp1442926)).
- 3. [Avuçiçi Dayanağı](file:///J:/DL/DL122234/DTP/!HTML/Queen15IntelSM0HTR/palmrest.htm#wp1044787) Aksamını Çıkarma bölümündeki ad[ım 3](file:///J:/DL/DL122234/DTP/!HTML/Queen15IntelSM0HTR/palmrest.htm#wp1065844) ile ad[ım 9](file:///J:/DL/DL122234/DTP/!HTML/Queen15IntelSM0HTR/palmrest.htm#wp1065888) arasındaki yönergeleri uygulayın.
- 4. Düğme pili sistem kartındaki pil soketinden çıkarmak için plastik çubuk kullanın.
- 5. Düğme pili kaldırıp pil yuvasından çıkarın.

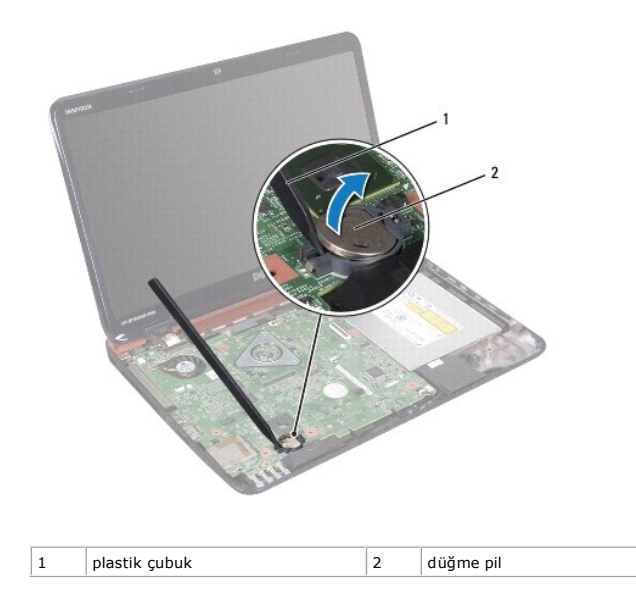

# <span id="page-7-2"></span>**Düğme Pili Değiştirme**

- 1. Ba[şlamadan Önce](file:///J:/DL/DL122234/DTP/!HTML/Queen15IntelSM0HTR/before.htm#wp1439509) bölümündeki yönergeleri uygulayın.
- 2. Artı ucu yukarı bakacak şekilde düğme pili, sistem kartındaki pil soketine çıt sesi gelene kadar oturtun.
- 3. [Avuçiçi Dayanağı](file:///J:/DL/DL122234/DTP/!HTML/Queen15IntelSM0HTR/palmrest.htm#wp1063475) Aksamını Yerine Takma bölümündeki ad[ım 2](file:///J:/DL/DL122234/DTP/!HTML/Queen15IntelSM0HTR/palmrest.htm#wp1064933) ile ad[ım 7](file:///J:/DL/DL122234/DTP/!HTML/Queen15IntelSM0HTR/palmrest.htm#wp1066095) arasındaki yönergeleri uygulayın.

# 4. Pili yerine takın (bkz. [Pil De](file:///J:/DL/DL122234/DTP/!HTML/Queen15IntelSM0HTR/battery.htm#wp1452047)ğiştirme).

DIKKAT: Bilgisayar**ı çalıştırmadan önce tüm vidaları** yerine takın ve bilgisayar**ın içine kaçmış** vida kalmadığından emin olun. I**çeride unutulan vida**<br>bilgisayara zarar verebilir.

# <span id="page-9-0"></span> **G/Ç kartı**

**Dell™ Inspiron™ N5110 Servis El Kitabı** 

- [G/Ç Kartı](#page-9-1)nı Çıkarma
- G/C Kartını [Yerine Takma](#page-9-2)
- UYARI : Bilgisayarınızın içinde çalışmadan önce, bilgisayarınızla birlikte verilen güvenlik bilgilerini okuyun. Ek güvenlik en iyi uygulama bilgileri<br>için dell.com/regulatory\_compliance adresindeki Yasal Uygunluk Ana Sayfa
- DIKKAT: Elektrostatik bo**ş**alım**ı önlemek için, bir bilek topraklama kayışı** kullanarak ya da boyanmamı**ş metal bir yüzeye sı**k sık dokunarak<br>kendinizi topraklayın.
- DIKKAT: Yalnızca yetkili bir servis teknisyeni bilgisayarınızda onarım yapmalıdır. Dell tarafından yetkilendirilmemiş servislerden kaynaklanan<br>zararlar garantinizin kapsamında değildir.

**DİKKAT: Sistem kartının hasar görmesini engellemek için, bilgisayar içinde çalışmadan önce ana pili çıkarın (bkz. Pili Çı[karma\)](file:///J:/DL/DL122234/DTP/!HTML/Queen15IntelSM0HTR/battery.htm#wp1442926).** 

# <span id="page-9-1"></span>**G/Ç Kartını Çıkarma**

- 1. Ba[şlamadan Önce](file:///J:/DL/DL122234/DTP/!HTML/Queen15IntelSM0HTR/before.htm#wp1439509) bölümündeki yordamları izleyin.
- 2. Ekran aksamını çıkarın (bkz. [Ekran Aksam](file:///J:/DL/DL122234/DTP/!HTML/Queen15IntelSM0HTR/display.htm#wp1212160)ını Çıkarma).
- 3. [Sistem Kart](file:///J:/DL/DL122234/DTP/!HTML/Queen15IntelSM0HTR/sysboard.htm#wp1032066)ını Çıkarma bölümündeki ad[ım 2](file:///J:/DL/DL122234/DTP/!HTML/Queen15IntelSM0HTR/sysboard.htm#wp1052173) ile ad[ım 11](file:///J:/DL/DL122234/DTP/!HTML/Queen15IntelSM0HTR/sysboard.htm#wp1051823) arasındaki yönergeleri uygulayın.
- 4. Menteşe kapağını çıkarın (bkz. Menteş[e Kapa](file:///J:/DL/DL122234/DTP/!HTML/Queen15IntelSM0HTR/hingecvr.htm#wp1183926)ğını Çıkarma).
- 5. [Mini Kart](file:///J:/DL/DL122234/DTP/!HTML/Queen15IntelSM0HTR/minicard.htm#wp1189423)ları çıkarın (bkz. Mini Kartı Çıkarma).
- 6. G/Ç kartını bilgisayar tabanına sabitleyen iki vidayı çıkarın.
- 7. G/Ç kartı üzerindeki konektörleri bilgisayar tabanındaki yuvalardan çıkarmak için G/Ç kartını belirli bir açıyla kaldırın.

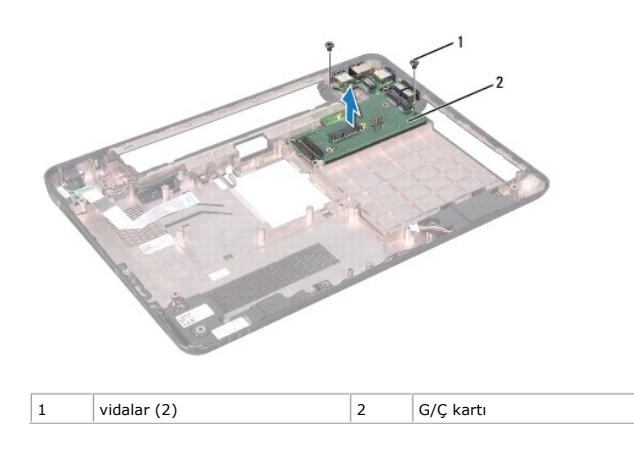

# <span id="page-9-2"></span>**G/Ç Kartını Yerine Takma**

- 1. G/Ç kartı üzerindeki konektörleri bilgisayar tabanındaki yuvaların içine kaydırın ve G/Ç kartını bilgisayar tabanına yerleştirin.
- 2. G/Ç kartını bilgisayar tabanına sabitleyen iki vidayı yerine takın.
- 3. Mini Kartları yerine takın (bkz. Mini Kartı [Geri Takma\)](file:///J:/DL/DL122234/DTP/!HTML/Queen15IntelSM0HTR/minicard.htm#wp1181828).
- 4. Menteşe kapağını yerine takın (bkz. Menteş[e Kapa](file:///J:/DL/DL122234/DTP/!HTML/Queen15IntelSM0HTR/hingecvr.htm#wp1190553)ğını Değiştirme).
- 5. Sistem Kartını [Yerine Takma](file:///J:/DL/DL122234/DTP/!HTML/Queen15IntelSM0HTR/sysboard.htm#wp1051855) bölümündeki ad[ım 6](file:///J:/DL/DL122234/DTP/!HTML/Queen15IntelSM0HTR/sysboard.htm#wp1051644) ile ad[ım 15](file:///J:/DL/DL122234/DTP/!HTML/Queen15IntelSM0HTR/sysboard.htm#wp1052182) arasındaki yönergeleri uygulayın.
- 6. Ekran aksamını yerine takın (bkz. [Ekran Aksam](file:///J:/DL/DL122234/DTP/!HTML/Queen15IntelSM0HTR/display.htm#wp1205821)ını Değiştirme).

DIKKAT: Bilgisayar**ı çalıştırmadan önce tüm vidaları** yerine takın ve bilgisayar**ın içine kaçmış** vida kalmadığından emin olun. I**çeride unutulan vida**<br>bilgisayara zarar verebilir.

#### <span id="page-11-0"></span> **VGA/Power Kartı Dell™ Inspiron™ N5110 Servis El Kitabı**

- [VGA/Power Kart](#page-11-1)ını Çıkarma
- [VGA/Power Kart](#page-11-2)ını Yerine Takma
- UYARI : Bilgisayarınızın içinde çalışmadan önce, bilgisayarınızla birlikte verilen güvenlik bilgilerini okuyun. Ek güvenlik en iyi uygulama bilgileri<br>için www.dell.com/regulatory\_compliance adresindeki Yasal Uygunluk Ana S
- DIKKAT: Yalnızca yetkili bir servis teknisyeni bilgisayarınızda onarım yapmalıdır. Dell tarafından yetkilendirilmemiş servislerden kaynaklanan<br>zararlar garantinizin kapsamında değildir.
- DIKKAT: Elektrostatik boşalımı **önlemek için, bir bilek topraklama kayış**ı kullanarak ya da boyanmamı**ş metal yüzeylere (bilgisayardaki bir**<br>**konektör gibi) sı**k sık dokunarak kendinizi topraklayın.

**DİKKAT: Sistem kartının hasar görmesini engellemek için, bilgisayar içinde çalışmadan önce ana pili çıkarın (bkz. Pili Çı[karma\)](file:///J:/DL/DL122234/DTP/!HTML/Queen15IntelSM0HTR/battery.htm#wp1442926).** 

# <span id="page-11-1"></span>**VGA/Power Kartını Çıkarma**

- 1. Ba[şlamadan Önce](file:///J:/DL/DL122234/DTP/!HTML/Queen15IntelSM0HTR/before.htm#wp1439509) bölümündeki yönergeleri uygulayın.
- 2. Ekran aksamını çıkarın (bkz. [Ekran Aksam](file:///J:/DL/DL122234/DTP/!HTML/Queen15IntelSM0HTR/display.htm#wp1212160)ını Çıkarma).
- 3. [Sistem Kart](file:///J:/DL/DL122234/DTP/!HTML/Queen15IntelSM0HTR/sysboard.htm#wp1032066)ını Çıkarma bölümündeki ad[ım 2](file:///J:/DL/DL122234/DTP/!HTML/Queen15IntelSM0HTR/sysboard.htm#wp1052173) ile ad[ım 11](file:///J:/DL/DL122234/DTP/!HTML/Queen15IntelSM0HTR/sysboard.htm#wp1051823) arasındaki yönergeleri uygulayın.
- 4. Menteşe kapağını çıkarın (bkz. Menteş[e Kapa](file:///J:/DL/DL122234/DTP/!HTML/Queen15IntelSM0HTR/hingecvr.htm#wp1183926)ğını Çıkarma).
- 5. VGA/Power kartındaki konektörleri dikkatlice gevşeterek taban kapağındaki yuvalarından çıkarın ve VGA/Power Kartını taban kapağından kaldırarak çıkarın.

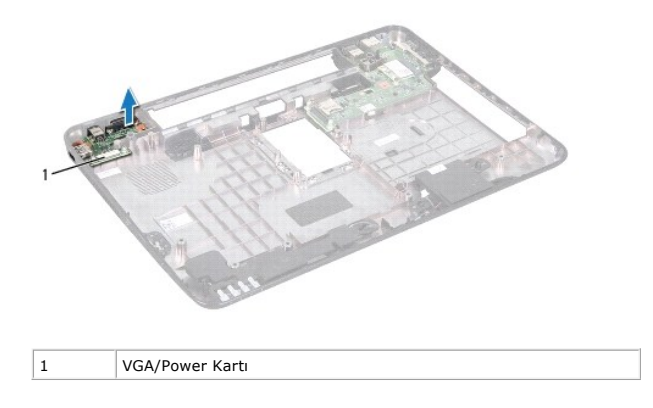

### <span id="page-11-2"></span>**VGA/Power Kartını Yerine Takma**

- 1. Ba[şlamadan Önce](file:///J:/DL/DL122234/DTP/!HTML/Queen15IntelSM0HTR/before.htm#wp1439509) bölümündeki yönergeleri uygulayın.
- 2. VGA/Power kartındaki konektörleri taban kapağındaki yuvalarla hizalayın ve kartı taban kapağına yerleştirin.
- 3. Menteşe kapağını yerine takın (bkz. Menteş[e Kapa](file:///J:/DL/DL122234/DTP/!HTML/Queen15IntelSM0HTR/hingecvr.htm#wp1190553)ğını Değiştirme).
- 4. Sistem Kartını [Yerine Takma](file:///J:/DL/DL122234/DTP/!HTML/Queen15IntelSM0HTR/sysboard.htm#wp1051855) bölümündeki ad[ım 6](file:///J:/DL/DL122234/DTP/!HTML/Queen15IntelSM0HTR/sysboard.htm#wp1051644) ile ad[ım 16](file:///J:/DL/DL122234/DTP/!HTML/Queen15IntelSM0HTR/sysboard.htm#wp1014222) arasındaki yönergeleri uygulayın.
- 5. Ekran aksamını yerine takın (bkz. [Ekran Aksam](file:///J:/DL/DL122234/DTP/!HTML/Queen15IntelSM0HTR/display.htm#wp1205821)ını Değiştirme).

DIKKAT: Bilgisayarı **çalıştırmadan önce tüm vidaları** yerine takın ve bilgisayar**ın içine kaçmış** vida kalmadığından emin olun. I**çeride unutulan vida**<br>bilgisayara zarar verebilir.

### <span id="page-13-0"></span> **Ekran**

### **Dell™ Inspiron™ N5110 Servis El Kitabı**

- [Ekran Aksam](#page-13-1)ı
- **O** [Ekran Çerçevesi](#page-14-1)
- **O** [Ekran Paneli](#page-15-1)
- [Ekran Kablosu](#page-16-1)
- [Ekran Paneli Braketleri](#page-17-0)
- UYARI : Bilgisayarınızın içinde çalışmadan önce, bilgisayarınızla birlikte verilen güvenlik bilgilerini okuyun. Ek güvenlik en iyi uygulama bilgileri<br>için dell.com/regulatory\_compliance adresindeki Yasal Uygunluk Ana Sayfa
- DIKKAT: Yalnızca yetkili bir servis teknisyeni bilgisayarınızda onarım yapmalıdır. Dell tarafından yetkilendirilmemiş servislerden kaynaklanan<br>zararlar garantinizin kapsamında değildir.
- DIKKAT: Elektrostatik boşalımı **önlemek için, bir bilek topraklama kayış**ı kullanarak ya da boyanmamı**ş metal yüzeylere (bilgisayardaki bir**<br>**konektör gibi) sı**k sık dokunarak kendinizi topraklayın.

**DİKKAT: Sistem kartının hasar görmesini engellemek için, bilgisayar içinde çalışmadan önce ana pili çıkarın (bkz. Pili Çı[karma\)](file:///J:/DL/DL122234/DTP/!HTML/Queen15IntelSM0HTR/battery.htm#wp1442926).** 

### <span id="page-13-1"></span>**Ekran Aksamı**

### <span id="page-13-2"></span>**Ekran Aksamını Çıkarma**

- 1. Ba[şlamadan Önce](file:///J:/DL/DL122234/DTP/!HTML/Queen15IntelSM0HTR/before.htm#wp1439509) bölümündeki yönergeleri uygulayın.
- 2. Pili çıkarın (bkz. Pili Çı[karma](file:///J:/DL/DL122234/DTP/!HTML/Queen15IntelSM0HTR/battery.htm#wp1442926)).
- 3. Ekran aksamını bilgisayar tabanına sabitleyen iki vidayı çıkarın.

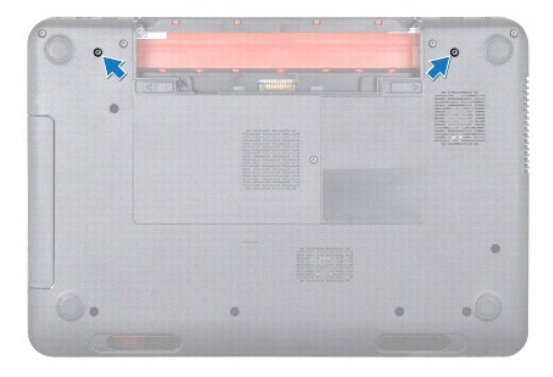

- 4. [Avuçiçi Dayanağı](file:///J:/DL/DL122234/DTP/!HTML/Queen15IntelSM0HTR/palmrest.htm#wp1044787) Aksamını Çıkarma bölümündeki ad[ım 3](file:///J:/DL/DL122234/DTP/!HTML/Queen15IntelSM0HTR/palmrest.htm#wp1065844) ile ad[ım 9](file:///J:/DL/DL122234/DTP/!HTML/Queen15IntelSM0HTR/palmrest.htm#wp1065888) arasındaki yönergeleri uygulayın.
- 5. Ekran kablosunu ve dokunmatik ekran kablosunu sistem kartı konektörlerinden sökün.

**NOT:** Dokunmatik ekran kartı isteğe bağlıdır ve bilgisayarınızda bulunmayabilir.

- 6. [Mini Kart](file:///J:/DL/DL122234/DTP/!HTML/Queen15IntelSM0HTR/minicard.htm#wp1189423) anten kablolarını Mini Kartların üzerindeki konektörlerden sökün (bkz. Mini Kartı Çıkarma).
- 7. Mini Kart anten kablolarının yönlendirme yolunu not edin ve kabloları yönlendirme kılavuzlarından çıkarın.
- 8. Ekran aksamını bilgisayar tabanına sabitleyen dört vidayı çıkarın.
- 9. Ekran aksamını bilgisayarın tabanından kaldırarak çıkarın.

<span id="page-14-0"></span>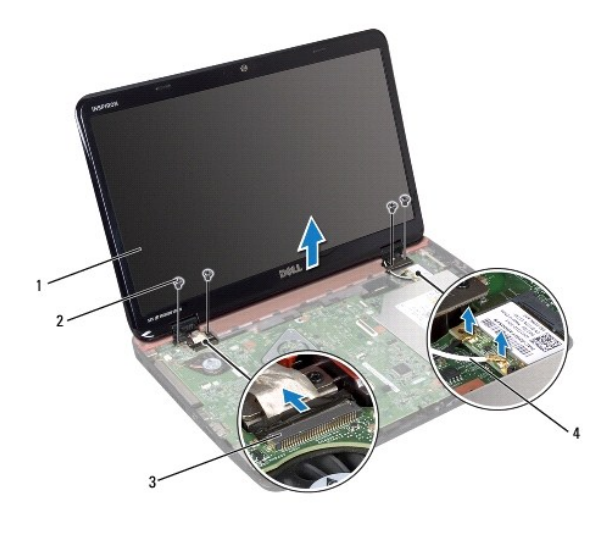

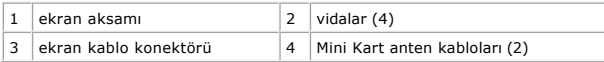

# <span id="page-14-2"></span>**Ekran Aksamını Değiştirme**

- 1. Ba[şlamadan Önce](file:///J:/DL/DL122234/DTP/!HTML/Queen15IntelSM0HTR/before.htm#wp1439509) bölümündeki yönergeleri uygulayın.
- 2. Ekran aksamını yerine yerleştirin ve ekran aksamını bilgisayar tabanına tutturan dört vidayı yerine takın.
- 3. Mini Kart anten kablolarını yönlendirme kılavuzlarına doğru yönlendirin.
- 4. Mini Kart anten kablolarını Mini Kartlara bağlayın (bkz. Mini Kartı [Geri Takma\)](file:///J:/DL/DL122234/DTP/!HTML/Queen15IntelSM0HTR/minicard.htm#wp1181828).
- 5. Ekran kablosunu ve dokunmatik ekran kablosunu sistem kartındaki konektörlere bağlayın.
- 6. [Avuçiçi Dayanağı](file:///J:/DL/DL122234/DTP/!HTML/Queen15IntelSM0HTR/palmrest.htm#wp1063475) Aksamını Yerine Takma bölümündeki ad[ım 2](file:///J:/DL/DL122234/DTP/!HTML/Queen15IntelSM0HTR/palmrest.htm#wp1064933) ile ad[ım 7](file:///J:/DL/DL122234/DTP/!HTML/Queen15IntelSM0HTR/palmrest.htm#wp1066095) arasındaki yönergeleri uygulayın.
- 7. Ekran aksamını bilgisayar tabanına sabitleyen iki vidayı yerine takın.
- 8. Pili yerine takın (bkz. [Pil De](file:///J:/DL/DL122234/DTP/!HTML/Queen15IntelSM0HTR/battery.htm#wp1452047)ğiştirme).
- DİKKAT: Bilgisayar**ı çalıştırmadan önce tüm vidaları** yerine takın ve bilgisayar**ın içine kaçmış** vida kalmadığından emin olun. İ**çeride unutulan vida**<br>bilgisayara zarar verebilir.

# <span id="page-14-1"></span>**Ekran Çerçevesi**

### <span id="page-14-3"></span>**Ekran Çerçevesini Çıkarma**

- 1. Ba[şlamadan Önce](file:///J:/DL/DL122234/DTP/!HTML/Queen15IntelSM0HTR/before.htm#wp1439509) bölümündeki yönergeleri uygulayın.
- 2. Üst kapağı çıkarın (bkz. [Üst Kapağı Çı](file:///J:/DL/DL122234/DTP/!HTML/Queen15IntelSM0HTR/topcover.htm#wp1179902)karma).
- 3. Ekran aksamını çıkarın (bkz. [Ekran Aksam](#page-13-2)ını Çıkarma).
- **DİKKAT: Ekran çerçevesi son derece hassastır. Ekran çerçevesinin zarar görmemesi için çıkarırken dikkatli olun.**
- 4. Parmak uçlarınızı kullanarak ekran çerçevesinin iç kenarını dikkatlice kaldırın.
- 5. Ekran çerçevesini çıkarın.

<span id="page-15-0"></span>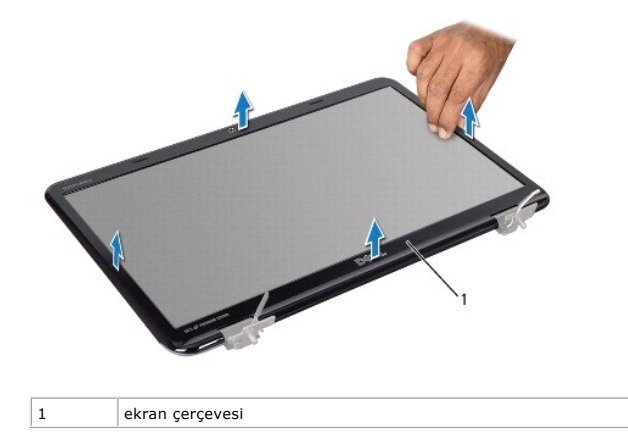

### <span id="page-15-2"></span>**Ekran Çerçevesini Yerine Takma**

- 1. Ba[şlamadan Önce](file:///J:/DL/DL122234/DTP/!HTML/Queen15IntelSM0HTR/before.htm#wp1439509) bölümündeki yönergeleri uygulayın.
- 2. Ekran çerçevesini ekran paneline yeniden hizalayın ve yavaşça yerine oturtun.
- 3. Ekran aksamını yerine takın (bkz. [Ekran Aksam](#page-14-2)ını Değiştirme).
- 4. Üst kapağı yerine takın (bkz. [Üst Kapağı](file:///J:/DL/DL122234/DTP/!HTML/Queen15IntelSM0HTR/topcover.htm#wp1181309) Değiştirme).

DİKKAT: Bilgisayar**ı çalıştırmadan önce tüm vidaları** yerine takın ve bilgisayar**ın içine kaçmış** vida kalmadığından emin olun. İ**çeride unutulan vida**<br>bilgisayara zarar verebilir.

### <span id="page-15-1"></span>**Ekran Paneli**

# <span id="page-15-3"></span>**Ekran Panelini Çıkarma**

- 1. Ba[şlamadan Önce](file:///J:/DL/DL122234/DTP/!HTML/Queen15IntelSM0HTR/before.htm#wp1439509) bölümündeki yönergeleri uygulayın.
- 2. Ekran aksamını çıkarın (bkz. [Ekran Aksam](#page-13-2)ını Çıkarma).
- 3. Ekran çerçevesini çıkarın (bkz. [Ekran Çerçevesini Çı](#page-14-3)karma).
- 4. Kamera kablosunu kamera modülü üzerindeki konektörden çıkarın.

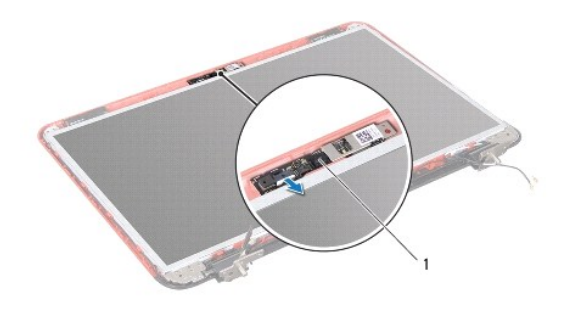

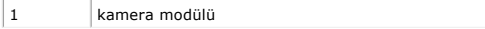

- <span id="page-16-0"></span>5. Ekran panelini ekranın arka kapağına sabitleyen sekiz vidayı çıkarın.
- 6. Ekran panelini ekran kapağından dışarıya doğru kaldırın.

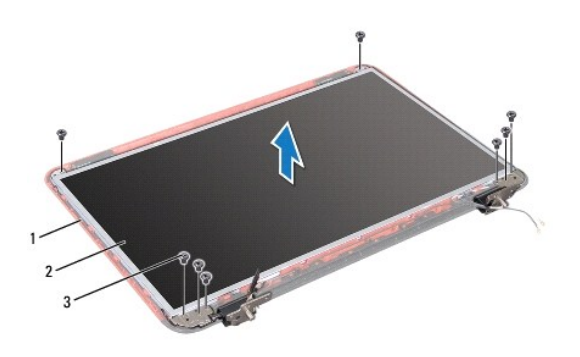

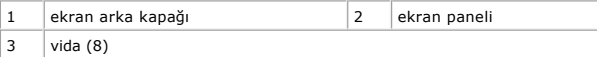

- 7. Ekran kartı ve Mini Kart anten kablolarının yönlendirimini bir kenara not edin ve ekran arka kapağı üzerindeki yönlendirme kılavuzlarından çıkarın.
- 8. Ekran panelini çevirin ve temiz bir yüzeye koyun.
- 9. Ekran kablosunu çıkarın (bkz. [Ekran Kablosunu Çı](#page-16-2)karma).
- <span id="page-16-3"></span>10. Ekran paneli braketlerini çıkarın (bkz. [Ekran Paneli Braketlerini Çı](#page-17-1)karma).

### **Ekran Panelini Takma**

- 1. Ba[şlamadan Önce](file:///J:/DL/DL122234/DTP/!HTML/Queen15IntelSM0HTR/before.htm#wp1439509) bölümündeki yönergeleri uygulayın.
- 2. Ekran paneli braketlerini yerine takın (bkz. [Ekran Paneli Braketlerini Takma\)](#page-18-0).
- 3. Ekran kablosunu yerine takın (bkz. [Ekran Kablosunu Yerine Takma\)](#page-17-2).
- 4. Kamera kablosunu kamera modülü üzerindeki konektöre takın.
- 5. Ekran kablosunu ve Mini Kart anten kablolarını, ekran arka kapağındaki yönlendirme kılavuzlarından geçirin.
- 6. Ekran paneli üzerindeki vida deliklerini ekran arka kapağı üzerindeki vida delikleriyle hizalayın ve sekiz vidayı yerine takın.
- 7. Ekran çerçevesini takın (bkz. [Ekran Çerçevesini Yerine Takma](#page-15-2)).
- 8. Ekran aksamını yerine takın (bkz. [Ekran Aksam](#page-14-2)ını Değiştirme).
- DIKKAT: Bilgisayar**ı çalıştırmadan önce tüm vidaları** yerine takın ve bilgisayar**ın içine kaçmış** vida kalmadığından emin olun. I**çeride unutulan vida**<br>bilgisayara zarar verebilir.

# <span id="page-16-1"></span>**Ekran Kablosu**

### <span id="page-16-2"></span>**Ekran Kablosunu Çıkarma**

1. Ba[şlamadan Önce](file:///J:/DL/DL122234/DTP/!HTML/Queen15IntelSM0HTR/before.htm#wp1439509) bölümündeki yönergeleri uygulayın.

- <span id="page-17-3"></span>2. Ekran aksamını çıkarın (bkz. [Ekran Aksam](#page-13-2)ını Çıkarma).
- 3. Ekran çerçevesini çıkarın (bkz. [Ekran Çerçevesini Çı](#page-14-3)karma).
- 4. Ekran panelini çıkarın (bkz. [Ekran Panelini Çı](#page-15-3)karma).
- 5. Ekran panelini ekran kartı konektörüne sabitleyen iletken bandı kaldırın ve ekran kablosunu ayırın.

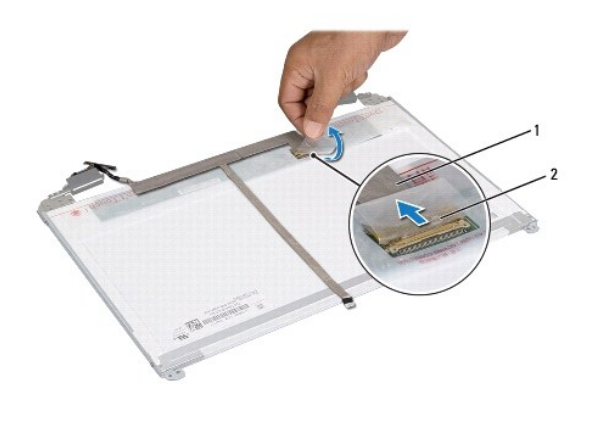

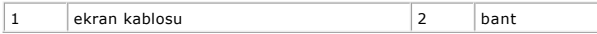

# <span id="page-17-2"></span>**Ekran Kablosunu Yerine Takma**

- 1. Ba[şlamadan Önce](file:///J:/DL/DL122234/DTP/!HTML/Queen15IntelSM0HTR/before.htm#wp1439509) bölümündeki yönergeleri uygulayın.
- 2. Ekran paneli kablosunu ekran kartı konektörüne bağlayın ve iletken bir bantla sabitleyin.
- 3. Ekran panelini takın (bkz. [Ekran Panelini Takma\)](#page-16-3).
- 4. Ekran çerçevesini takın (bkz. [Ekran Çerçevesini Yerine Takma](#page-15-2)).
- 5. Ekran aksamını yerine takın (bkz. [Ekran Aksam](#page-14-2)ını Değiştirme).

DIKKAT: Bilgisayarı **çalıştırmadan önce tüm vidaları** yerine takın ve bilgisayar**ın içine kaçmış** vida kalmadığından emin olun. I**çeride unutulan vida**<br>bilgisayara zarar verebilir.

# <span id="page-17-0"></span>**Ekran Paneli Braketleri**

# <span id="page-17-1"></span>**Ekran Paneli Braketlerini Çıkarma**

- 1. Ba[şlamadan Önce](file:///J:/DL/DL122234/DTP/!HTML/Queen15IntelSM0HTR/before.htm#wp1439509) bölümündeki yönergeleri uygulayın.
- 2. Ekran aksamını çıkarın (bkz. [Ekran Aksam](#page-13-2)ını Çıkarma).
- 3. Ekran çerçevesini çıkarın (bkz. [Ekran Çerçevesini Çı](#page-14-3)karma).
- 4. Ekran panelini çıkarın (bkz. [Ekran Panelini Çı](#page-15-3)karma).
- 5. Ekran paneli braketlerini ekran arka kapağına tespit eden dört vidayı (her brakette 2) çıkarın.

<span id="page-18-1"></span>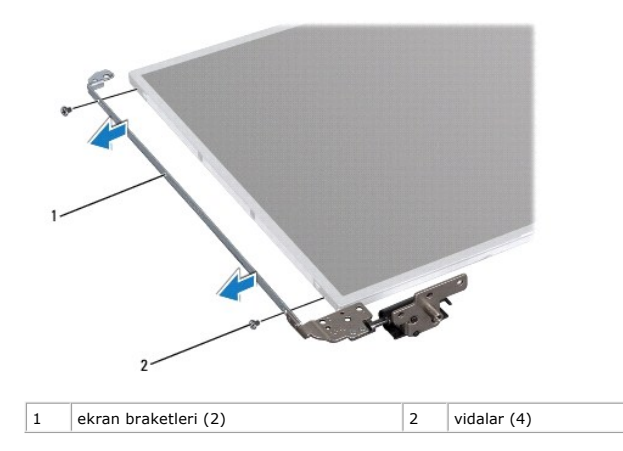

### <span id="page-18-0"></span>**Ekran Paneli Braketlerini Takma**

- 1. Ba[şlamadan Önce](file:///J:/DL/DL122234/DTP/!HTML/Queen15IntelSM0HTR/before.htm#wp1439509) bölümündeki yönergeleri uygulayın.
- 2. Ekran paneli braketi üzerindeki vida deliklerini ekran paneli üzerindeki vida delikleriyle hizalayın ve dört vidayı yerine takın (her bir yanda iki tane).
- 3. Ekran panelini takın (bkz. [Ekran Panelini Takma\)](#page-16-3).
- 4. Ekran çerçevesini takın (bkz. [Ekran Çerçevesini Yerine Takma](#page-15-2)).
- 5. Ekran aksamını yerine takın (bkz. [Ekran Aksam](#page-14-2)ını Değiştirme).

DIKKAT: Bilgisayarı **çalıştırmadan önce tüm vidaları** yerine takın ve bilgisayar**ın içine kaçmış** vida kalmadığından emin olun. I**çeride unutulan vida**<br>bilgisayara zarar verebilir.

# **Sabit Sürücü**

**Dell™ Inspiron™ N5110 Servis El Kitabı** 

- [Sabit Sürücüyü Çı](#page-19-0)karma
- **·** [Sabit Sürücüyü Takma](#page-20-0)

UYARI : Bilgisayarınızın içinde çalışmadan önce, bilgisayarınızla birlikte verilen güvenlik bilgilerini okuyun. Ek güvenlik en iyi uygulama bilgileri<br>için www.dell.com/regulatory\_compliance adresindeki Yasal Uygunluk Ana S **UYARI: Sabit sürücüyü bilgisayardan sürücü ısınmış haldeyken çıkarırsanız, sabit sürücünün metal yuvasına** *dokunmayın***.**  △ DİKKAT: Yalnızca yetkili bir servis teknisyeni bilgisayarınızda onarım yapmalıdır. Dell tarafından yetkilendirilmemiş servislerden kaynaklanan **zararlar garantinizin kapsamında değildir.** 

DIKKAT: Elektrostatik boşalımı **önlemek için, bir bilek topraklama kayışı** kullanarak ya da boyanmamı**ş metal yüzeylere (bilgisayardaki bir**<br>**konektör gibi) sı**k sık dokunarak kendinizi topraklayın.

**DİKKAT: Sistem kartının hasar görmesini engellemek için, bilgisayar içinde çalışmadan önce ana pili çıkarın (bkz. Pili Çı[karma\)](file:///J:/DL/DL122234/DTP/!HTML/Queen15IntelSM0HTR/battery.htm#wp1442926).** 

DIKKAT: Veri kaybını <mark>önlemek için, sabit sürücü aksamını çıkarmadan önce bilgisayarınızı</mark> kapatın (bkz. <u>[Bilgisayar](file:///J:/DL/DL122234/DTP/!HTML/Queen15IntelSM0HTR/before.htm#wp1435089)ınızı Kapatma</u>). Sabit sürücüyü<br>bilgisayar açıkken veya Uyku modundayken çıkarmayın.

**DİKKAT: Sabit sürücüler aşırı derecede naziktir. Sabit sürücüyü çok dikkatli tutun.** 

**A NOT: Dell, kendi üretimi dışındaki sabit sürücüler için uygunluk garantisi vermez veya destek sağlamaz.** 

**NOT:** Dell tarafından üretilmemiş bir sabit sürücü takıyorsanız, yeni sabit sürücüye bir işletim sistemi, sürücüler ve yardımcı programlar yüklemeniz gerekir.

# <span id="page-19-0"></span>**Sabit Sürücüyü Çıkarma**

- 1. Ba[şlamadan Önce](file:///J:/DL/DL122234/DTP/!HTML/Queen15IntelSM0HTR/before.htm#wp1439509) bölümündeki yönergeleri uygulayın.
- 2. [Sistem Kart](file:///J:/DL/DL122234/DTP/!HTML/Queen15IntelSM0HTR/sysboard.htm#wp1032066)ını Çıkarma bölümündeki ad[ım 2](file:///J:/DL/DL122234/DTP/!HTML/Queen15IntelSM0HTR/sysboard.htm#wp1052173) ile ad[ım 12](file:///J:/DL/DL122234/DTP/!HTML/Queen15IntelSM0HTR/sysboard.htm#wp1052127) arasındaki yönergeleri uygulayın.
- 3. Sabit sürücü aksamını sistem kartına sabitleyen iki vidayı çıkarın.
- 4. Sabit sürücü aksamını kaydırarak sistem kartı konektöründen sökün.
- 5. Sabit sürücü aksamını sistem kartından kaldırarak çıkarın.

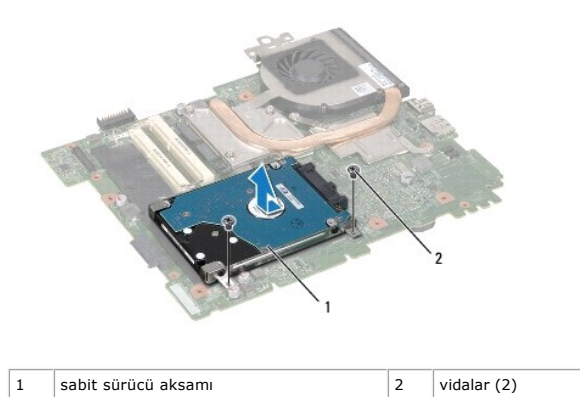

6. Sabit sürücüyü, sabit sürücü dirseğine sabitleyen dört vidayı çıkarın.

7. Sabit sürücüyü kaldırıp sabit sürücü braketinden çıkartın.

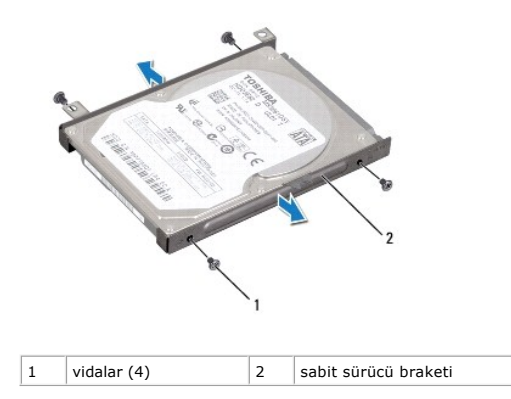

# <span id="page-20-0"></span>**Sabit Sürücüyü Takma**

- 1. Ba[şlamadan Önce](file:///J:/DL/DL122234/DTP/!HTML/Queen15IntelSM0HTR/before.htm#wp1439509) bölümündeki yönergeleri uygulayın.
- 2. Yeni sürücüyü ambalajından çıkarın.

Sabit sürücüyü saklamak veya nakletmek için orijinal ambalajını saklayın.

- 3. Sabit sürücüyü sabit sürücü braketine yerleştirin.
- 4. Sabit sürücüyü, sabit sürücü dirseğine sabitleyen dört vidayı geri takın.
- 5. Sabit sürücü aksamını sistem kartına yerleştirin.
- 6. Sabit sürücü aksamını kaydırarak sistem kartı konektörüne takın.
- 7. Sabit sürücü aksamını sistem kartına sabitleyen iki vidayı yerine takın.
- 8. Sistem Kartını [Yerine Takma](file:///J:/DL/DL122234/DTP/!HTML/Queen15IntelSM0HTR/sysboard.htm#wp1051855) bölümündeki ad[ım 6](file:///J:/DL/DL122234/DTP/!HTML/Queen15IntelSM0HTR/sysboard.htm#wp1051644) ile ad[ım 15](file:///J:/DL/DL122234/DTP/!HTML/Queen15IntelSM0HTR/sysboard.htm#wp1052182) arasındaki yönergeleri uygulayın.
- DIKKAT: Bilgisayarı **çalıştırmadan önce tüm vidaları** yerine takın ve bilgisayar**ın içine kaçmış** vida kalmadığından emin olun. I**çeride unutulan vida**<br>bilgisayara zarar verebilir.

### <span id="page-21-0"></span> **Termal Soğutma Aksamı Dell™ Inspiron™ N5110 Servis El Kitabı**

- Termal Soğ[utma Aksam](#page-21-1)ını Çıkarma
- Termal Soğutma Aksamını [Yerine Takma](#page-21-2)
- UYARI : Bilgisayarınızın içinde çalışmadan önce, bilgisayarınızla birlikte verilen güvenlik bilgilerini okuyun. Ek güvenlik en iyi uygulama bilgileri<br>için www.dell.com/regulatory\_compliance adresindeki Yasal Uygunluk Ana S
- DIKKAT: Yalnızca yetkili bir servis teknisyeni bilgisayarınızda onarım yapmalıdır. Dell tarafından yetkilendirilmemiş servislerden kaynaklanan<br>zararlar garantinizin kapsamında değildir.
- DIKKAT: Elektrostatik boşalımı **önlemek için, bir bilek topraklama kayış**ı kullanarak ya da boyanmamı**ş metal yüzeylere (bilgisayardaki bir**<br>**konektör gibi) sı**k sık dokunarak kendinizi topraklayın.

**DİKKAT: Sistem kartının hasar görmesini engellemek için, bilgisayar içinde çalışmadan önce ana pili çıkarın (bkz. Pili Çı[karma\)](file:///J:/DL/DL122234/DTP/!HTML/Queen15IntelSM0HTR/battery.htm#wp1442926).** 

# <span id="page-21-1"></span>**Termal Soğutma Aksamını Çıkarma**

- 1. Ba[şlamadan Önce](file:///J:/DL/DL122234/DTP/!HTML/Queen15IntelSM0HTR/before.htm#wp1439509) bölümündeki yönergeleri uygulayın.
- 2. Pili çıkarın (bkz. Pili Çı[karma](file:///J:/DL/DL122234/DTP/!HTML/Queen15IntelSM0HTR/battery.htm#wp1442926)).
- 3. [Sistem Kart](file:///J:/DL/DL122234/DTP/!HTML/Queen15IntelSM0HTR/sysboard.htm#wp1032066)ını Çıkarma bölümündeki ad[ım 2](file:///J:/DL/DL122234/DTP/!HTML/Queen15IntelSM0HTR/sysboard.htm#wp1052173) ile ad[ım 13](file:///J:/DL/DL122234/DTP/!HTML/Queen15IntelSM0HTR/sysboard.htm#wp1052127) arasındaki yönergeleri uygulayın.
- 4. Fan kablosunu sistem kartına sabitleyen bandı yavaşça soyun.
- 5. Fan kablosunu sistem kartındaki konektörden ayırın.
- 6. Termal soğutma aksamını sistem kartına sabitleyen beş tutucu vidayı sıralı bir şekilde (termal soğutma aksamı üzerinde gösterilen) gevşetin.
- 7. Termal soğutma aksamını sistem kartından kaldırın.

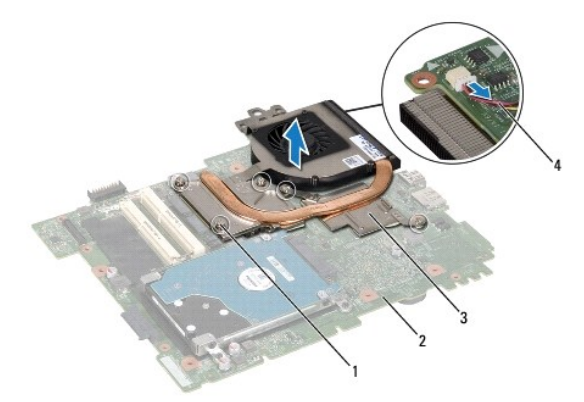

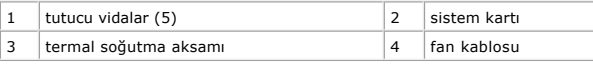

# <span id="page-21-2"></span>**Termal Soğutma Aksamını Yerine Takma**

- 1. Ba[şlamadan Önce](file:///J:/DL/DL122234/DTP/!HTML/Queen15IntelSM0HTR/before.htm#wp1439509) bölümündeki yönergeleri uygulayın.
- 2. Termal soğutma aksamı üzerindeki vida deliklerini sistem kartındaki vida delikleriyle hizalayın.
- 3. Termal soğutma aksamını sistem kartına sabitleyen beş tutucu vidayı sıkın.
- 4. Fan kablosunu sistem kartındaki konektöre takın.
- 5. Fan kablosunu sistem kartına sabitleyen bandı yapıştırın.
- 6. Sistem Kartını [Yerine Takma](file:///J:/DL/DL122234/DTP/!HTML/Queen15IntelSM0HTR/sysboard.htm#wp1051855) bölümündeki ad[ım 4](file:///J:/DL/DL122234/DTP/!HTML/Queen15IntelSM0HTR/sysboard.htm#wp1052704) ile ad[ım 13](file:///J:/DL/DL122234/DTP/!HTML/Queen15IntelSM0HTR/sysboard.htm#wp1052127) arasındaki yönergeleri uygulayın.
- 7. Pili yerine takın (bkz. [Pil De](file:///J:/DL/DL122234/DTP/!HTML/Queen15IntelSM0HTR/battery.htm#wp1452047)ğiştirme).

DIKKAT: Bilgisayar**ı çalıştırmadan önce tüm vidaları** yerine takın ve bilgisayar**ın içine kaçmış** vida kalmadığından emin olun. I**çeride unutulan vida**<br>bilgisayara zarar verebilir.

### <span id="page-23-0"></span> **Menteşe Kapağı Dell™ Inspiron™ N5110 Servis El Kitabı**

- Menteş[e Kapa](#page-23-1)ğını Çıkarma
- Menteş[e Kapa](#page-24-1)ğını Değiştirme
- UYARI : Bilgisayarınızın içinde çalışmadan önce, bilgisayarınızla birlikte verilen güvenlik bilgilerini okuyun. Ek güvenlik en iyi uygulama bilgileri<br>için dell.com/regulatory\_compliance adresindeki Yasal Uygunluk Ana Sayfa
- DIKKAT: Yalnızca yetkili bir servis teknisyeni bilgisayarınızda onarım yapmalıdır. Dell tarafından yetkilendirilmemiş servislerden kaynaklanan<br>zararlar garantinizin kapsamında değildir.
- DIKKAT: Elektrostatik boşalımı **önlemek için, bir bilek topraklama kayış**ı kullanarak ya da boyanmamı**ş metal yüzeylere (bilgisayardaki bir**<br>**konektör gibi) sı**k sık dokunarak kendinizi topraklayın.

**DİKKAT: Sistem kartının hasar görmesini engellemek için, bilgisayar içinde çalışmadan önce ana pili çıkarın (bkz. Pili Çı[karma\)](file:///J:/DL/DL122234/DTP/!HTML/Queen15IntelSM0HTR/battery.htm#wp1442926).** 

# <span id="page-23-1"></span>**Menteşe Kapağını Çıkarma**

- 1. Ba[şlamadan Önce](file:///J:/DL/DL122234/DTP/!HTML/Queen15IntelSM0HTR/before.htm#wp1439509) bölümündeki yönergeleri uygulayın.
- 2. Pili çıkarın (bkz. Pili Çı[karma](file:///J:/DL/DL122234/DTP/!HTML/Queen15IntelSM0HTR/battery.htm#wp1442926)).
- 3. Ekran aksamını çıkarın (bkz. [Ekran Aksam](file:///J:/DL/DL122234/DTP/!HTML/Queen15IntelSM0HTR/display.htm#wp1212160)ını Çıkarma).
- 4. Menteşe kapağını bilgisayar tabanına sabitleyen dört vidayı çıkarın.
- 5. Menteşe kapağını bilgisayar tabanına sabitleyen üç tırnağı itin.

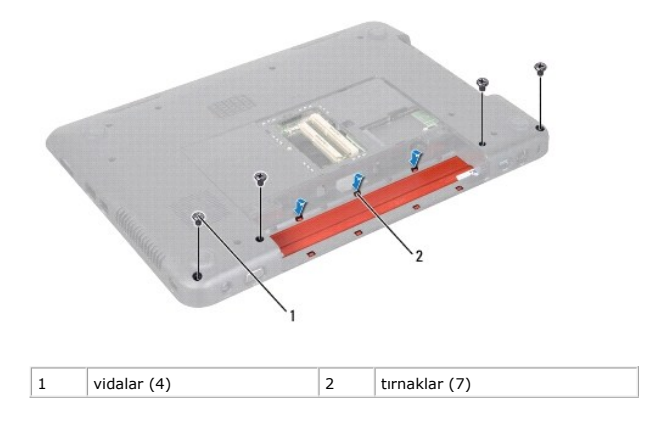

6. Menteşe kapağını bilgisayar tabanından kaldırın.

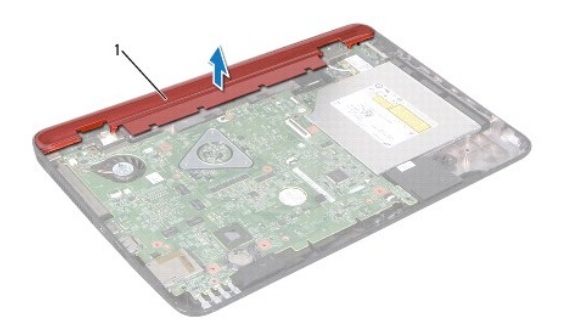

<span id="page-24-0"></span>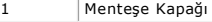

# <span id="page-24-1"></span>**Menteşe Kapağını Değiştirme**

- 1. Ba[şlamadan Önce](file:///J:/DL/DL122234/DTP/!HTML/Queen15IntelSM0HTR/before.htm#wp1439509) bölümündeki yönergeleri uygulayın.
- 2. Menteşe kapağındaki yedi tırnağı bilgisayar tabanındaki yuvalarla hizalayın ve menteşe kapağını yerine oturtun.
- 3. Menteşe kapağını bilgisayar tabanına tutturan dört vidayı yerine takın.
- 4. Ekran aksamını yerine takın (bkz. [Ekran Aksam](file:///J:/DL/DL122234/DTP/!HTML/Queen15IntelSM0HTR/display.htm#wp1205821)ını Değiştirme).
- 5. Pili yerine takın (bkz. [Pil De](file:///J:/DL/DL122234/DTP/!HTML/Queen15IntelSM0HTR/battery.htm#wp1452047)ğiştirme).

DIKKAT: Bilgisayar**ı çalıştırmadan önce tüm vidaları** yerine takın ve bilgisayar**ın içine kaçmış** vida kalmadığından emin olun. I**çeride unutulan vida**<br>bilgisayara zarar verebilir.

<span id="page-25-0"></span> **Klavye** 

**Dell™ Inspiron™ N5110 Servis El Kitabı** 

- [Klavyeyi Çı](#page-25-1)karma
- **W** [Klavyeyi De](#page-26-0)ğiştirr
- UYARI : Bilgisayarınızın içinde çalışmadan önce, bilgisayarınızla birlikte verilen güvenlik bilgilerini okuyun. Ek güvenlik en iyi uygulama bilgileri<br>için dell.com/regulatory\_compliance adresindeki Yasal Uygunluk Ana Sayfa
- DIKKAT: Yalnızca yetkili bir servis teknisyeni bilgisayarınızda onarım yapmalıdır. Dell tarafından yetkilendirilmemiş servislerden kaynaklanan<br>zararlar garantinizin kapsamında değildir.
- DIKKAT: Elektrostatik boşalımı **önlemek için, bir bilek topraklama kayış**ı kullanarak ya da boyanmamı**ş metal yüzeylere (bilgisayardaki bir**<br>**konektör gibi) sı**k sık dokunarak kendinizi topraklayın.

**DİKKAT: Sistem kartının hasar görmesini engellemek için, bilgisayar içinde çalışmadan önce ana pili çıkarın (bkz. Pili Çı[karma\)](file:///J:/DL/DL122234/DTP/!HTML/Queen15IntelSM0HTR/battery.htm#wp1442926).** 

# <span id="page-25-1"></span>**Klavyeyi Çıkarma**

- 1. Ba[şlamadan Önce](file:///J:/DL/DL122234/DTP/!HTML/Queen15IntelSM0HTR/before.htm#wp1439509) bölümündeki yönergeleri uygulayın.
- 2. Pili çıkarın (bkz. Pili Çı[karma](file:///J:/DL/DL122234/DTP/!HTML/Queen15IntelSM0HTR/battery.htm#wp1442926)).

DIKKAT: **Klavyenin üzerindeki tuş** başlıkları **naziktir, kolayca yerinden ç**ıkar ve değiştirmesi zaman alı**r. Klavyeyi ç**ıkarırken ve tutarken dikkatli<br>olun.

- 3. Bilgisayarı ters çevirin ve ekranı mümkün olduğunca açın.
- 4. Klavye üzerindeki yuvaların arasına bir plastik çubuğu kaydırarak sokun ve avuçiçi dayanağı üzerindeki tırnakları serbest bırakın.
- 5. Klavye üzerindeki tırnakları avuçiçi dayanağı üzerindeki yuvalardan çıkarmak için klavyeyi kaldırıp kaydırın.

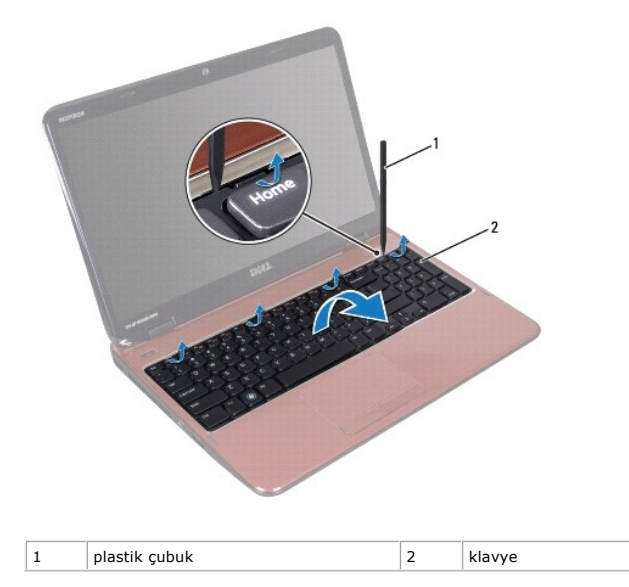

DIKKAT: **Klavyenin üzerindeki tuş** başlıkları **naziktir, kolayca yerinden ç**ıkar ve değiştirmesi zaman alı**r. Klavyeyi ç**ıkarırken ve tutarken dikkatli<br>olun.

**DİKKAT: Klavyeyi çıkarırken ve tutarken son derece dikkatli olun. Dikkatli olmazsanız ekran paneli çizilebilir.** 

6. Klavyeyi dikkatle ters çevirin ve avuç içi dayanağının üzerine yerleştirin.

- <span id="page-26-1"></span>7. Klavye kablosunu sistem kartındaki konektöre sabitleyen konektör mandalını kaldırın ve klavye kabloyu çıkarın.
- 8. Klavyeyi kaldırıp bilgisayardan çıkarın.

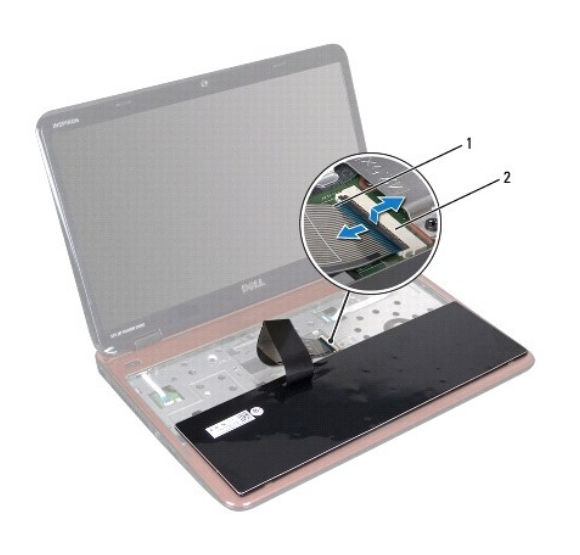

1 klavye kablosu 2 klavye kablosu konektörü

# <span id="page-26-0"></span>**Klavyeyi Değiştirme**

- 1. Ba[şlamadan Önce](file:///J:/DL/DL122234/DTP/!HTML/Queen15IntelSM0HTR/before.htm#wp1439509) bölümündeki yönergeleri uygulayın.
- 2. Klavye kablosunu sistem kartındaki konektöre kaydırın ve kabloyu sabitlemek için konektör mandalına basın.
- 3. Klavye üzerindeki tırnakları avuç içi dayanağı aksamındaki yuvalara kaydırarak yerleştirin ve klavyeyi indirerek yerine oturtun.
- 4. Klavyeyi avuç içi dayanağındaki tırnakların altında sabitlemek için klavyenin kenarlarına yavaşça bastırın ve yukarı doğru itin.
- 5. Ekranı kapatın ve bilgisayarı ters çevirin.
- 6. Pili yerine takın (bkz. [Pil De](file:///J:/DL/DL122234/DTP/!HTML/Queen15IntelSM0HTR/battery.htm#wp1452047)ğiştirme).

#### <span id="page-27-0"></span> **Bellek Modüllleri Dell™ Inspiron™ N5110 Servis El Kitabı**

- [Bellek Modüllerini Çı](#page-27-1)karma
- [Bellek Modüllerini Yerine Takma](#page-27-2)

UYARI : Bilgisayarınızın içinde çalışmadan önce, bilgisayarınızla birlikte verilen güvenlik bilgilerini okuyun. Ek güvenlik en iyi uygulama bilgileri<br>için dell.com/regulatory\_compliance adresindeki Yasal Uygunluk Ana Sayfa

DIKKAT: Yalnızca yetkili bir servis teknisyeni bilgisayarınızda onarım yapmalıdır. Dell tarafından yetkilendirilmemiş servislerden kaynaklanan<br>zararlar garantinizin kapsamında değildir.

DIKKAT: Elektrostatik boşalımı **önlemek için, bir bilek topraklama kayış**ı kullanarak ya da boyanmamı**ş metal yüzeylere (bilgisayardaki bir**<br>**konektör gibi) sı**k sık dokunarak kendinizi topraklayın.

**DİKKAT: Sistem kartının hasar görmesini engellemek için, bilgisayar içinde çalışmadan önce ana pili çıkarın (bkz. Pili Çı[karma\)](file:///J:/DL/DL122234/DTP/!HTML/Queen15IntelSM0HTR/battery.htm#wp1442926).** 

Sistem kartınıza bellek modülleri takarak bilgisayarınızın belleğini artırabilirsiniz. Bilgisayarınızın desteklediği bellek türü hakkında bilgi için *Kurulum Kılavuzu*<br>kitapçığınızda "Özellikler" bölümüne bakın.

**NOT:** Dell'den satın alınan bellek modülleri bilgisayar garantinizin kapsamındadır.

Bilgisayarınızda, bilgisayarın altından erişilen, kullanıcı tarafından erişilebilir iki adet SODIMM yuvası vardır: DIMM A ve DIMM B etiketli.

# <span id="page-27-1"></span>**Bellek Modüllerini Çıkarma**

- 1. Ba[şlamadan Önce](file:///J:/DL/DL122234/DTP/!HTML/Queen15IntelSM0HTR/before.htm#wp1439509) bölümündeki yönergeleri uygulayın.
- 2. Pili çıkarın (bkz. Pili Çı[karma](file:///J:/DL/DL122234/DTP/!HTML/Queen15IntelSM0HTR/battery.htm#wp1442926)).
- 3. Modül kapağını çıkarın (bkz. [Modül Kapağı](file:///J:/DL/DL122234/DTP/!HTML/Queen15IntelSM0HTR/module_c.htm#wp1442926)nı Çıkarma).

**DİKKAT: Bellek modülü konektörünün hasar görmesini önlemek için, bellek modülü emniyet klipslerini açarken araç kullanmayın.** 

- 4. Parmak uçlarınızı kullanarak, bellek modülü konektörünün her iki ucundaki emniyet klipslerini bellek modülü çıkana kadar dikkatlice ayırın.
- 5. Bellek modülünü bellek modülü konektöründen çıkarın.

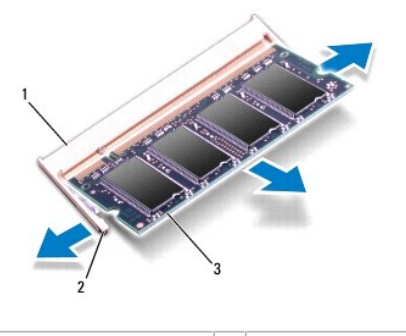

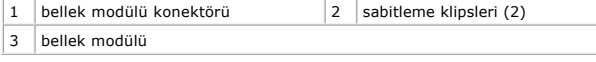

# <span id="page-27-2"></span>**Bellek Modüllerini Yerine Takma**

**DİKKAT: İki konektöre bellek modülü yüklemek istiyorsanız, "DIMMB" etiketli konektöre bir bellek modülü yüklemeden önce "DIMMA" etiketli konektöre bir bellek modülü yükleyin.** 

- 1. Ba[şlamadan Önce](file:///J:/DL/DL122234/DTP/!HTML/Queen15IntelSM0HTR/before.htm#wp1439509) bölümündeki yönergeleri uygulayın.
- 2. Bellek modülün altındaki çentiği, bellek modülü konektöründeki tırnakla hizalayın.
- 3. Bellek modülünü 45 derecelik açı ile düz biçimde yuvaya kaydırın ve yerine oturana kadar aşağı doğru bastırın. Tık sesi duymazsanız, bellek modülünü<br>çıkarıp yeniden takın.
- **NOT:** Bellek modülü düzgün takılmamışsa bilgisayar önyükleme yapmayabilir.

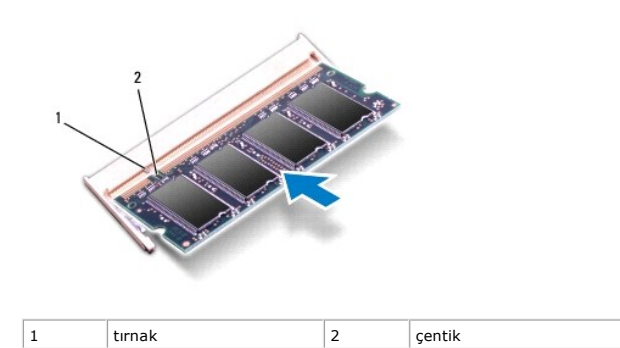

- 4. Modül kapağını yerine takın (bkz. Modül Kapağını [Yerine Takma\)](file:///J:/DL/DL122234/DTP/!HTML/Queen15IntelSM0HTR/module_c.htm#wp1451971).
- 5. Pili yerine takın (bkz. [Pil De](file:///J:/DL/DL122234/DTP/!HTML/Queen15IntelSM0HTR/battery.htm#wp1452047)ğiştirme) veya AC adaptörünü bilgisayarınıza ve bir elektrik prizine takın.
- DIKKAT: Bilgisayar**ı çalıştırmadan önce tüm vidaları** yerine takın ve bilgisayar**ın içine kaçmış** vida kalmadığından emin olun. I**çeride unutulan vida**<br>bilgisayara zarar verebilir.
- 6. Bilgisayarı açın.

Bilgisayar önyükleme yaparken bellek modüllerini algılar ve sistem yapılandırma bilgilerini otomatik olarak güncelleştirir.

Bilgisayara takılı bellek miktarını onaylamak için:

**Başlat** ® **Denetim Masası**® **Sistem ve Güvenlik**® **Sistem** öğelerini tıklatın.

#### <span id="page-29-0"></span> **Kablosuz Mini Kartlar Dell™ Inspiron™ N5110 Servis El Kitabı**

- [Mini Kart](#page-29-1)ı Çıkarma
- Mini Kartı [Geri Takma](#page-30-1)

UYARI : Bilgisayarınızın içinde çalışmadan önce, bilgisayarınızla birlikte verilen güvenlik bilgilerini okuyun. Ek güvenlik en iyi uygulama bilgileri<br>için www.dell.com/regulatory\_compliance adresindeki Yasal Uygunluk Ana S

DIKKAT: Yalnızca yetkili bir servis teknisyeni bilgisayarınızda onarım yapmalıdır. Dell tarafından yetkilendirilmemiş servislerden kaynaklanan<br>zararlar garantinizin kapsamında değildir.

DIKKAT: Elektrostatik boşalımı **önlemek için, bir bilek topraklama kayış**ı kullanarak ya da boyanmamı**ş metal yüzeylere (bilgisayardaki bir**<br>**konektör gibi) sı**k sık dokunarak kendinizi topraklayın.

**DİKKAT: Sistem kartının hasar görmesini engellemek için, bilgisayar içinde çalışmadan önce ana pili çıkarın (bkz. Pili Çı[karma\)](file:///J:/DL/DL122234/DTP/!HTML/Queen15IntelSM0HTR/battery.htm#wp1442926).** 

**NOT:** Dell, kendi üretimi dışındaki sabit sürücüler için uygunluk garantisi vermez veya destek sağlamaz.

Bilgisayarınızla birlikte bir kablosuz Mini Kart sipariş ettiyseniz, kart zaten yüklenmiştir.

Bilgisayarınızda Kablosuz Geniş Alan Ağı (WWAN) için bir adet tam Mini Kart yuvası ve Mikrodalga Erişimi için Evrensel Birlikte Çalışabilirlik (WiMax/WLAN) için bir adet yarım Mini Kart yuvası bulunur.

**A** NOT: Satın alındığı zamanki bilgisayar yapılandırmasına bağlı olarak, Mini Kart yuvasına takılı bir Mini Kart olabilir veya olmayabilir.

### <span id="page-29-1"></span>**Mini Kartı Çıkarma**

- 1. Ba[şlamadan Önce](file:///J:/DL/DL122234/DTP/!HTML/Queen15IntelSM0HTR/before.htm#wp1439509) bölümündeki yönergeleri uygulayın.
- 2. Pili çıkarın (bkz. Pili Çı[karma](file:///J:/DL/DL122234/DTP/!HTML/Queen15IntelSM0HTR/battery.htm#wp1442926)).
- 3. WiMax/WWAN Mini Kartını çıkarıyorsanız:
	- a. Modül kapağını çıkarın (bkz. [Modül Kapağı](file:///J:/DL/DL122234/DTP/!HTML/Queen15IntelSM0HTR/module_c.htm#wp1442926)nı Çıkarma).
	- b. Anten kablolarını Mini Karttan çıkarın.
	- c. Mini Kartı sistem kartına bağlayan vidayı sökün.
	- d. Mini Kartı sistem kartı konektöründen kaldırarak çıkarın.

#### 4. WLAN Mini Kartını çıkarıyorsanız:

- a. [Avuçiçi Dayanağı](file:///J:/DL/DL122234/DTP/!HTML/Queen15IntelSM0HTR/palmrest.htm#wp1044787) Aksamını Çıkarma bölümündeki ad[ım 3](file:///J:/DL/DL122234/DTP/!HTML/Queen15IntelSM0HTR/palmrest.htm#wp1065844) ile ad[ım 9](file:///J:/DL/DL122234/DTP/!HTML/Queen15IntelSM0HTR/palmrest.htm#wp1065888) arasındaki yönergeleri uygulayın.
- b. Anten kablolarını Mini Karttan çıkarın.
- c. Mini Kartı sistem kartına bağlayan vidayı sökün.
- d. Mini Kartı sistem kartı konektöründen kaldırarak çıkarın.

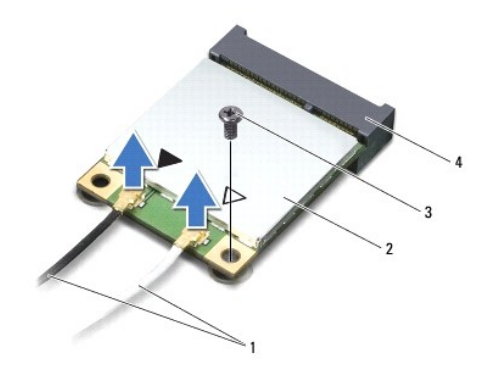

1 anten kabloları (2) 2 Mini Kart

<span id="page-30-0"></span>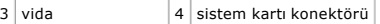

DIKKAT: Mini Kart bilgisayarın içinde değilken sürücüyü koruyucu antistatik paket içinde saklayın. Daha fazla bilgi için, bilgisayarınızla birlikte<br>verilen güvenlik bilgilerindeki "Elektrostatik Boşalıma Karşı Koruma" bölü

# <span id="page-30-1"></span>**Mini Kartı Geri Takma**

1. Ba[şlamadan Önce](file:///J:/DL/DL122234/DTP/!HTML/Queen15IntelSM0HTR/before.htm#wp1439509) bölümündeki yönergeleri uygulayın.

2. Yeni Mini Kartı ambalajından çıkarın.

△ DİKKAT: Kartı yerine kaydırmak için sıkı ve eşit bir basınç uygulayın. Aşırı güç kullanırsanız, konektöre zarar verebilirsiniz.

DIKKAT: **Konektörler doğru biçimde takılmak üzere kilitlenmiştir. Direnç hissederseniz, kartı**n ve sistem kartın**ın üzerindeki konektörleri**<br>denetleyin ve kartı yeniden hizalayın.

**DİKKAT: Mini Kartın hasar görmesini önlemek için, kabloları kesinlikle kartın altına yerleştirmeyin.** 

- 3. Mini Kart konektörünü 45 derecelik bir açıyla sistem kartı konektörüne takın.
- 4. Mini Kartın diğer ucunu sistem kartındaki yuvanın içine doğru bastırın ve Mini Kartı sistem kartına sabitleyen vidayı yerine takın.
- 5. Uygun anten kablolarını, takmış olduğunuz Mini Karta bağlayın. Aşağıdaki tablo, bilgisayarınızın desteklediği Mini Kartlar için anten kablosu renk şemasını içerir.

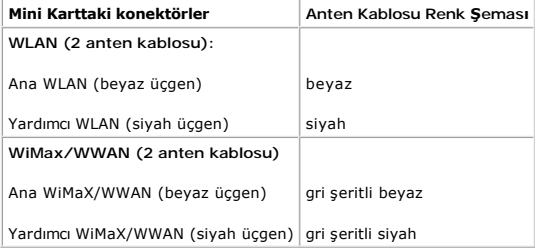

6. WiMax/WWAN Mini Kartını yerine takıyorsanız:

Modül kapağını yerine takın (bkz. Modül Kapağını [Yerine Takma](file:///J:/DL/DL122234/DTP/!HTML/Queen15IntelSM0HTR/module_c.htm#wp1451971)).

7. WLAN Mini Kartını yerine takıyorsanız:

[Avuçiçi Dayanağı](file:///J:/DL/DL122234/DTP/!HTML/Queen15IntelSM0HTR/palmrest.htm#wp1063475) Aksamını Yerine Takma bölümündeki ad[ım 4](file:///J:/DL/DL122234/DTP/!HTML/Queen15IntelSM0HTR/palmrest.htm#wp1065853) ile ad[ım 8](file:///J:/DL/DL122234/DTP/!HTML/Queen15IntelSM0HTR/palmrest.htm#wp1064990) arasındaki yönergeleri uygulayın.

- 8. Pili yerine takın (bkz. [Pil De](file:///J:/DL/DL122234/DTP/!HTML/Queen15IntelSM0HTR/battery.htm#wp1452047)ğiştirme).
- DIKKAT: Bilgisayarı **çalıştırmadan önce tüm vidaları** yerine takın ve bilgisayar**ın içine kaçmış** vida kalmadığından emin olun. I**çeride unutulan vida**<br>bilgisayara zarar verebilir.

9. Gerektiği biçimde, bilgisayarınızın sürücülerini ve yardımcı programlarını yükleyin.

 $\%$  **NOT: Dell dışında bir üreticinin iletişim kartını kullanıyorsanız, uygun sürücü ve yardımcı programları yüklemeniz gerekir.** 

# <span id="page-31-0"></span>**Modül Kapağı**

**Dell™ Inspiron™ N5110 Servis El Kitabı** 

- [Modül Kapağı](#page-31-1)nı Çıkarma
- Modül Kapağını [Yerine Takma](#page-31-2)
- UYARI : Bilgisayarınızın içinde çalışmadan önce, bilgisayarınızla birlikte verilen güvenlik bilgilerini okuyun. Ek güvenlik en iyi uygulama bilgileri<br>için dell.com/regulatory\_compliance adresindeki Yasal Uygunluk Ana Sayfa
- DĪKKAT: Yalnızca yetkili bir servis teknisyeni bilgisayarınızda onarım yapmalıdır. Dell™ tarafından yetkilendirilmemiş servislerden kaynaklanan<br>zararlar garantinizin kapsamında değildir.
- DIKKAT: Elektrostatik boşalımı **önlemek için, bir bilek topraklama kayış**ı kullanarak ya da boyanmamı**ş metal yüzeylere (bilgisayardaki bir**<br>**konektör gibi) sı**k sık dokunarak kendinizi topraklayın.

**DİKKAT: Sistem kartının hasar görmesini engellemek için, bilgisayar içinde çalışmadan önce ana pili çıkarın (bkz. Pili Çı[karma\)](file:///J:/DL/DL122234/DTP/!HTML/Queen15IntelSM0HTR/battery.htm#wp1442926).** 

# <span id="page-31-1"></span>**Modül Kapağını Çıkarma**

- 1. Ba[şlamadan Önce](file:///J:/DL/DL122234/DTP/!HTML/Queen15IntelSM0HTR/before.htm#wp1439509) bölümündeki yönergeleri uygulayın.
- 2. Pili çıkarın (bkz. Pili Çı[karma](file:///J:/DL/DL122234/DTP/!HTML/Queen15IntelSM0HTR/battery.htm#wp1442926)).
- 3. Modül kapağını alt kapağa sabitleyen tutucu vidayı gevşetin.
- 4. Parmak uçlarınızla, modül kapağı üzerindeki tırnakları bilgisayar tabanındaki yuvalarından serbest bırakın.
- 5. Modül kapağını bilgisayar tabanından kaldırın.

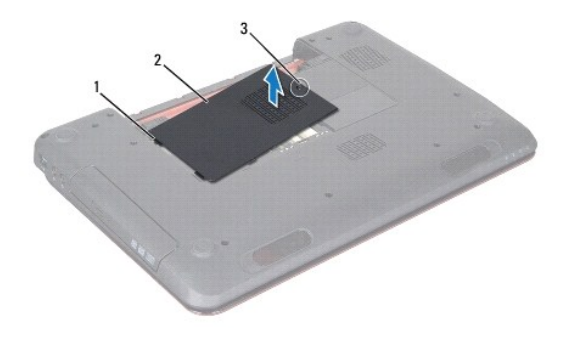

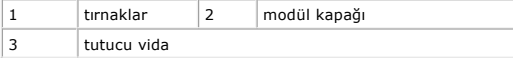

# <span id="page-31-2"></span>**Modül Kapağını Yerine Takma**

**DİKKAT: Bilgisayarın zarar görmesini önlemek için, yalnız bu modeldeki Dell bilgisayar için tasarlanmış olan pilleri kullanın.** 

- 1. Ba[şlamadan Önce](file:///J:/DL/DL122234/DTP/!HTML/Queen15IntelSM0HTR/before.htm#wp1439509) bölümündeki yönergeleri uygulayın.
- 2. Modül kapağındaki tırnakları bilgisayar tabanındaki yuvalarla hizalayın ve modül kapağını yerine oturtun.
- 3. Modül kapağını bilgisayar tabanına sabitleyen tutucu vidayı sıkıştırın.
- 4. Pili yerine takın (bkz. [Pil De](file:///J:/DL/DL122234/DTP/!HTML/Queen15IntelSM0HTR/battery.htm#wp1452047)ğiştirme).

# <span id="page-33-0"></span> **Optik Sürücü**

**Dell™ Inspiron™ N5110 Servis El Kitabı** 

- [Optik Sürücüyü Çı](#page-33-1)karma
- [Optik Sürücüyü Yerine Takma](#page-33-2)
- UYARI : Bilgisayarınızın içinde çalışmadan önce, bilgisayarınızla birlikte verilen güvenlik bilgilerini okuyun. Ek güvenlik en iyi uygulama bilgileri<br>için dell.com/regulatory\_compliance adresindeki Yasal Uygunluk Ana Sayfa
- DIKKAT: Yalnızca yetkili bir servis teknisyeni bilgisayarınızda onarım yapmalıdır. Dell tarafından yetkilendirilmemiş servislerden kaynaklanan<br>zararlar garantinizin kapsamında değildir.
- DIKKAT: Elektrostatik boşalımı **önlemek için, bir bilek topraklama kayış**ı kullanarak ya da boyanmamı**ş metal yüzeylere (bilgisayardaki bir**<br>**konektör gibi) sı**k sık dokunarak kendinizi topraklayın.

**DİKKAT: Sistem kartının hasar görmesini engellemek için, bilgisayar içinde çalışmadan önce ana pili çıkarın (bkz. Pili Çı[karma\)](file:///J:/DL/DL122234/DTP/!HTML/Queen15IntelSM0HTR/battery.htm#wp1442926).** 

# <span id="page-33-1"></span>**Optik Sürücüyü Çıkarma**

- 1. Ba[şlamadan Önce](file:///J:/DL/DL122234/DTP/!HTML/Queen15IntelSM0HTR/before.htm#wp1439509) bölümündeki yönergeleri uygulayın.
- 2. Pili çıkarın (bkz. Pili Çı[karma](file:///J:/DL/DL122234/DTP/!HTML/Queen15IntelSM0HTR/battery.htm#wp1442926)).
- 3. Modül kapağını çıkarın (bkz. [Modül Kapağı](file:///J:/DL/DL122234/DTP/!HTML/Queen15IntelSM0HTR/module_c.htm#wp1442926)nı Çıkarma).
- 4. Optik sürücü aksamını dışarı kaydırmak için plastik bir çubuk kullanarak optik sürücü braketini itin.
- 5. Optik sürücü aksamını optik sürücü yuvasından dışarı kaydırın.

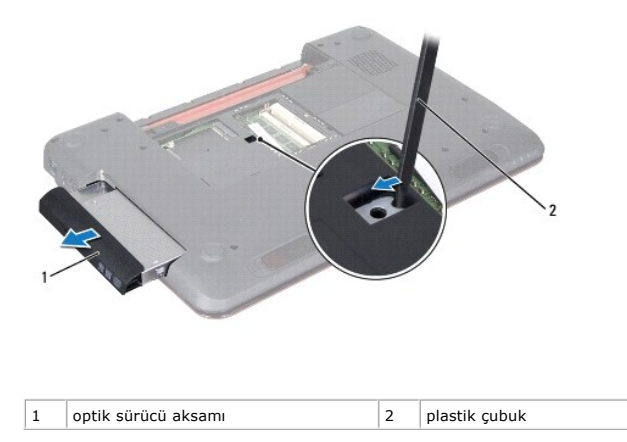

# <span id="page-33-2"></span>**Optik Sürücüyü Yerine Takma**

- 1. Ba[şlamadan Önce](file:///J:/DL/DL122234/DTP/!HTML/Queen15IntelSM0HTR/before.htm#wp1439509) bölümündeki yönergeleri uygulayın.
- 2. Optik sürücü aksamını tam olarak oturana kadar optik sürücü yuvasının içine doğru kaydırın.
- 3. Modül kapağını yerine takın (bkz. Modül Kapağını [Yerine Takma\)](file:///J:/DL/DL122234/DTP/!HTML/Queen15IntelSM0HTR/module_c.htm#wp1451971).
- 4. Pili yerine takın (bkz. [Pil De](file:///J:/DL/DL122234/DTP/!HTML/Queen15IntelSM0HTR/battery.htm#wp1452047)ğiştirme).

DIKKAT: Bilgisayar**ı çalıştırmadan önce tüm vidaları** yerine takın ve bilgisayar**ın içine kaçmış** vida kalmadığından emin olun. I**çeride unutulan vida**<br>bilgisayara zarar verebilir.

### <span id="page-35-0"></span> **Avuçiçi Dayanağı Aksamı Dell™ Inspiron™ N5110 Servis El Kitabı**

- [Avuçiçi Dayanağı](#page-35-1) Aksamını Çıkarma
- [Avuçiçi Dayanağı](#page-36-1) Aksamını Yerine Takma
- UYARI : Bilgisayarınızın içinde çalışmadan önce, bilgisayarınızla birlikte verilen güvenlik bilgilerini okuyun. Ek güvenlik en iyi uygulama bilgileri<br>için dell.com/regulatory\_compliance adresindeki Yasal Uygunluk Ana Sayfa
- DIKKAT: Yalnızca yetkili bir servis teknisyeni bilgisayarınızda onarım yapmalıdır. Dell tarafından yetkilendirilmemiş servislerden kaynaklanan<br>zararlar garantinizin kapsamında değildir.
- DIKKAT: Elektrostatik boşalımı **önlemek için, bir bilek topraklama kayış**ı kullanarak ya da boyanmamı**ş metal yüzeylere (bilgisayardaki bir**<br>**konektör gibi) sı**k sık dokunarak kendinizi topraklayın.

**DİKKAT: Sistem kartının hasar görmesini engellemek için, bilgisayar içinde çalışmadan önce ana pili çıkarın (bkz. Pili Çı[karma\)](file:///J:/DL/DL122234/DTP/!HTML/Queen15IntelSM0HTR/battery.htm#wp1442926).** 

# <span id="page-35-1"></span>**Avuçiçi Dayanağı Aksamını Çıkarma**

- 1. Ba[şlamadan Önce](file:///J:/DL/DL122234/DTP/!HTML/Queen15IntelSM0HTR/before.htm#wp1439509) bölümündeki yönergeleri uygulayın.
- 2. Pili çıkarın (bkz. Pili Çı[karma](file:///J:/DL/DL122234/DTP/!HTML/Queen15IntelSM0HTR/battery.htm#wp1442926)).
- 3. Avuç içi dayanağı aksamını bilgisayar tabanına sabitleyen altı vidayı çıkarın.

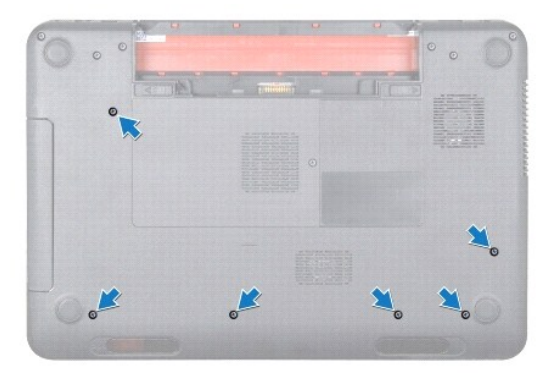

- 4. Bilgisayarı ters çevirin ve ekranı mümkün olduğunca açın.
- 5. Klavyeyi çıkarın (bkz. [Klavyeyi Çı](file:///J:/DL/DL122234/DTP/!HTML/Queen15IntelSM0HTR/keyboard.htm#wp1201059)karma).
- 6. Avuç içi dayanağı aksamı üzerindeki dört vidayı çıkarın.

#### **DİKKAT: Konektörlerin zarar görmesini önlemek için üst kısımlarındaki plastik tırnaktan tutup çekin.**

7. Güç düğmesi kartının kablosunu, dokunmatik yüzey kablosunu ve kısayol tuşu kartının kablosunu sistem kartı üzerindeki konektörlerden sökün.

<span id="page-36-0"></span>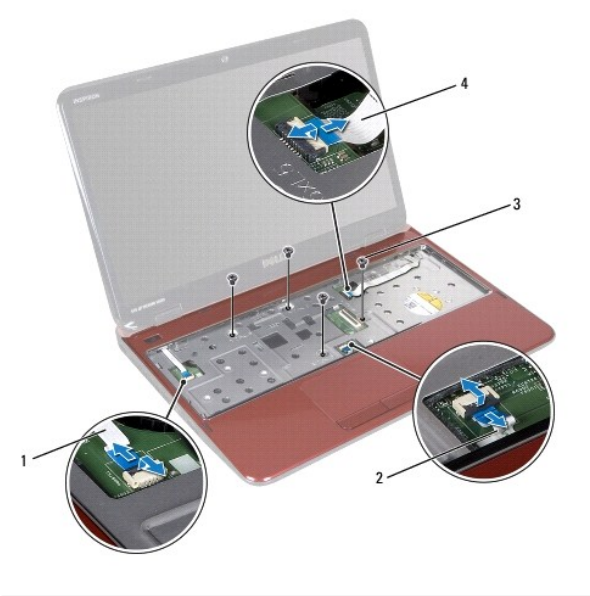

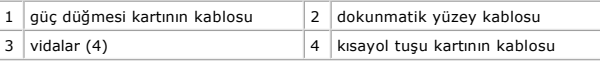

### **DİKKAT: Avuç içi dayanağının zarar görmesini önlemek için avuç içi dayanağını bilgisayar tabanından dikkatle ayırın.**

- 8. Plastik bir çubuk kullanarak avuç içi dayanağı aksamını dikkatlice arka kenardan ayırın ve avuç içi dayanağı aksamını bilgisayar tabanından çıkarın.
- 9. Avuç içi dayanağı aksamını bilgisayarın tabanından kaldırın.

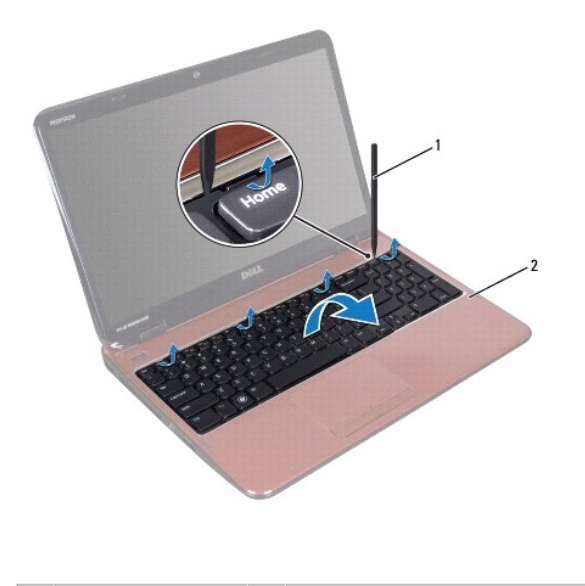

1 plastik çubuk 2 avuçiçi dayanağı aksamı

# <span id="page-36-1"></span>**Avuçiçi Dayanağı Aksamını Yerine Takma**

1. Ba[şlamadan Önce](file:///J:/DL/DL122234/DTP/!HTML/Queen15IntelSM0HTR/before.htm#wp1439509) bölümündeki yönergeleri uygulayın.

2. Avuçiçi dayanağı aksamındaki tırnakları bilgisayar tabanındaki yuvalarla hizalayın ve avuçiçi dayanağı aksamını yavaşça yerine oturtun.

- <span id="page-37-0"></span>3. Dokunmatik yüzey kablosunu, güç düğmesi kartının kablosunu ve kısayol tuşu kartının kablosunu sistem kartındaki konektörlere takın ve konektör<br>mandallarına bastırıp sabitleyin.
- 4. Avuç içi dayanağı aksamı üzerindeki dört vidayı yerine takın.
- 5. Klavyeyi yerine takın (bkz. [Klavyeyi De](file:///J:/DL/DL122234/DTP/!HTML/Queen15IntelSM0HTR/keyboard.htm#wp1206716)ğiştirme).
- 6. Ekranı kapatın ve bilgisayarı ters çevirin.
- 7. Avuç içi dayanağı aksamını bilgisayar tabanına sabitleyen altı vidayı yerine takın.
- 8. Pili yerine takın (bkz. [Pil De](file:///J:/DL/DL122234/DTP/!HTML/Queen15IntelSM0HTR/battery.htm#wp1452047)ğiştirme).

DIKKAT: Bilgisayar**ı çalıştırmadan önce tüm vidaları** yerine takın ve bilgisayar**ın içine kaçmış** vida kalmadığından emin olun. I**çeride unutulan vida**<br>bilgisayara zarar verebilir.

#### <span id="page-38-0"></span>**İşlemci Modülü Dell™ Inspiron™ N5110 Servis El Kitabı**

- [İşlemci Modülünü Çı](#page-38-1)karma
- [İşlemci Modülünü Takma](#page-38-2)
- UYARI : Bilgisayarınızın içinde çalışmadan önce, bilgisayarınızla birlikte verilen güvenlik bilgilerini okuyun. Ek güvenlik en iyi uygulama bilgileri<br>için dell.com/regulatory\_compliance adresindeki Yasal Uygunluk Ana Sayfa
- DIKKAT: Yalnızca yetkili bir servis teknisyeni bilgisayarınızda onarım yapmalıdır. Dell tarafından yetkilendirilmemiş servislerden kaynaklanan<br>zararlar garantinizin kapsamında değildir.
- DIKKAT: Elektrostatik boşalımı **önlemek için, bir bilek topraklama kayış**ı kullanarak ya da boyanmamı**ş metal yüzeylere (bilgisayardaki bir**<br>**konektör gibi) sı**k sık dokunarak kendinizi topraklayın.

**DİKKAT: Sistem kartının hasar görmesini engellemek için, bilgisayar içinde çalışmadan önce ana pili çıkarın (bkz. Pili Çı[karma\)](file:///J:/DL/DL122234/DTP/!HTML/Queen15IntelSM0HTR/battery.htm#wp1442926).** 

**DİKKAT: Bileşenleri ve kartları kenarlarından tutun; pim ve bağlantılara dokunmaktan kaçının.** 

# <span id="page-38-1"></span>**İşlemci Modülünü Çıkarma**

- 1. Ba[şlamadan Önce](file:///J:/DL/DL122234/DTP/!HTML/Queen15IntelSM0HTR/before.htm#wp1439509) bölümündeki yönergeleri uygulayın.
- 2. [Sistem Kart](file:///J:/DL/DL122234/DTP/!HTML/Queen15IntelSM0HTR/sysboard.htm#wp1032066)ını Çıkarma bölümündeki ad[ım 2](file:///J:/DL/DL122234/DTP/!HTML/Queen15IntelSM0HTR/sysboard.htm#wp1052173) ile ad[ım 14](file:///J:/DL/DL122234/DTP/!HTML/Queen15IntelSM0HTR/sysboard.htm#wp1052136) arasındaki yönergeleri uygulayın.
- 3. ZIF soketini gevşetmek için, düz uçlu küçük bir tornavida kullanın ve ZIF soketi kam vidasını saatin tersi yönünde durdurucuya gelinceye kadar döndürün.
- DIKKAT: **Işlemci için maksimum soğ**utma sa**ğlamak üzere iş**lemci termal so**ğ**utma aksamının ısı aktarım alanlarına dokunmayın. Cildinizdeki<br>ya**ğ**lar, ısı **yüzeylerinin** ısı **iletim kapasitesini düşürebilir.**
- **DİKKAT: İşlemci modülünü çıkarmak için modülü doğruca yukarı çekin. İşlemci modülü üzerindeki pinleri eğmemeye dikkat edin.**
- 4. İşlemci modülünü ZIF soketinden kaldırın.

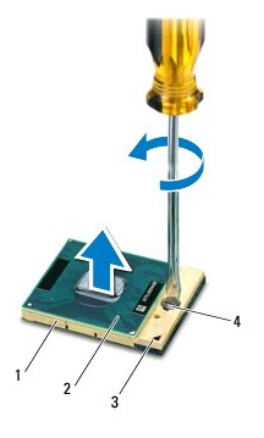

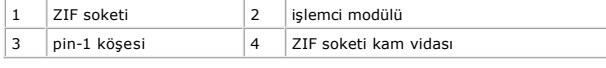

# <span id="page-38-2"></span>**İşlemci Modülünü Takma**

1. Ba[şlamadan Önce](file:///J:/DL/DL122234/DTP/!HTML/Queen15IntelSM0HTR/before.htm#wp1439509) bölümündeki yönergeleri uygulayın.

**NOT:** Yeni bir işlemci takıyorsanız, yapıştırılmış bir termal yüzeyi bulunan yeni bir termal soğutma aksamı veya nasıl takılacağını gösteren dokümanla birlikte yeni bir termal yüzey alırsınız.

2. İşlemci modülünün pin-1 köşesini ZIF soketinin pin-1 köşesi ile hizalayın, sonra işlemci modülünü takın.

**NOT:** İşlemci modülünün pin-1 köşesinde, ZIF soketinin pin-1 köşesindeki üçgenle hizalanan bir üçgen vardır.

Işlemci modülü uygun şekilde yerleştirildiğinde dört köşenin tümü aynı yükseklikte hizalanır. Modülün bir veya daha fazla köşesi diğerlerinden daha<br>yüksek olursa, modül uygun şekilde yerleştirilemez.

**DİKKAT: İşlemciye zarar vermemek için kam vidasını döndürürken tornavidayı işlemciye dik olacak şekilde tutun.** 

- 3. Sistem kartına işlemci modülünü takmak için kam vidasını saat yönünde döndürerek ZIF soketini sıkıştırın.
- 4. Sistem Kartını [Yerine Takma](file:///J:/DL/DL122234/DTP/!HTML/Queen15IntelSM0HTR/sysboard.htm#wp1051855) bölümündeki ad[ım 3](file:///J:/DL/DL122234/DTP/!HTML/Queen15IntelSM0HTR/sysboard.htm#wp1052237) ile ad[ım 15](file:///J:/DL/DL122234/DTP/!HTML/Queen15IntelSM0HTR/sysboard.htm#wp1052182) arasındaki yönergeleri uygulayın.

DIKKAT: Bilgisayar**ı çalıştırmadan önce tüm vidaları** yerine takın ve bilgisayar**ın içine kaçmış** vida kalmadığından emin olun. I**çeride unutulan vida**<br>bilgisayara zarar verebilir.

### <span id="page-40-0"></span> **Hoparlörler**

**Dell™ Inspiron™ N5110 Servis El Kitabı** 

- [Hoparlörleri Çı](#page-40-1)karma
- [Hoparlörleri Takma](#page-40-2)
- UYARI : Bilgisayarınızın içinde çalışmadan önce, bilgisayarınızla birlikte verilen güvenlik bilgilerini okuyun. Ek güvenlik en iyi uygulama bilgileri<br>için www.dell.com/regulatory\_compliance adresindeki Yasal Uygunluk Ana S
- DIKKAT: Elektrostatik boşalımı **önlemek için, bir bilek topraklama kayışı** kullanarak ya da boyanmamı**ş metal yüzeylere (bilgisayardaki bir**<br>**konektör gibi) sı**k sık dokunarak kendinizi topraklayın.
- DIKKAT: Yalnızca yetkili bir servis teknisyeni bilgisayarınızda onarım yapmalıdır. Dell tarafından yetkilendirilmemiş servislerden kaynaklanan<br>zararlar garantinizin kapsamında değildir.

**DİKKAT: Sistem kartının hasar görmesini engellemek için, bilgisayar içinde çalışmadan önce ana pili çıkarın (bkz. Pili Çı[karma\)](file:///J:/DL/DL122234/DTP/!HTML/Queen15IntelSM0HTR/battery.htm#wp1442926).** 

# <span id="page-40-1"></span>**Hoparlörleri Çıkarma**

- 1. Ba[şlamadan Önce](file:///J:/DL/DL122234/DTP/!HTML/Queen15IntelSM0HTR/before.htm#wp1439509) bölümündeki yönergeleri uygulayın.
- 2. [Sistem Kart](file:///J:/DL/DL122234/DTP/!HTML/Queen15IntelSM0HTR/sysboard.htm#wp1032066)ını Çıkarma bölümündeki ad[ım 5](file:///J:/DL/DL122234/DTP/!HTML/Queen15IntelSM0HTR/sysboard.htm#wp1052203) ile ad[ım 13](file:///J:/DL/DL122234/DTP/!HTML/Queen15IntelSM0HTR/sysboard.htm#wp1052446) arasındaki yönergeleri uygulayın.
- 3. Hoparlörlerin kablo yönlendirmelerini not edin ve hoparlörleri kabloları ile birlikte bilgisayar tabanından kaldırın.

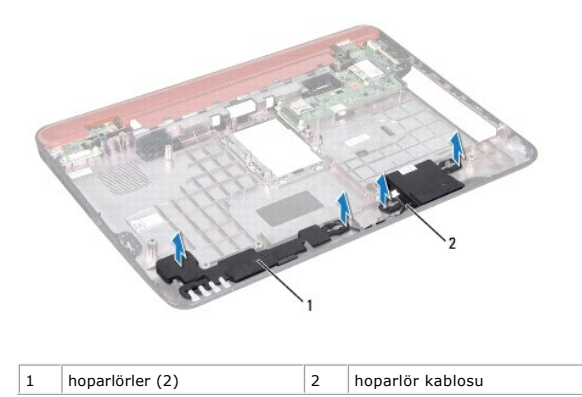

# <span id="page-40-2"></span>**Hoparlörleri Takma**

- 1. Ba[şlamadan Önce](file:///J:/DL/DL122234/DTP/!HTML/Queen15IntelSM0HTR/before.htm#wp1439509) bölümündeki yönergeleri uygulayın.
- 2. Hoparlörleri bilgisayar tabanına yerleştirin ve hoparlör kablolarını kablo yoluna yerleştirin.
- 3. Sistem Kartını [Yerine Takma](file:///J:/DL/DL122234/DTP/!HTML/Queen15IntelSM0HTR/sysboard.htm#wp1051855) bölümündeki ad[ım 2](file:///J:/DL/DL122234/DTP/!HTML/Queen15IntelSM0HTR/sysboard.htm#wp1052173) ile ad[ım 16](file:///J:/DL/DL122234/DTP/!HTML/Queen15IntelSM0HTR/sysboard.htm#wp1014222) arasındaki yönergeleri uygulayın.

DIKKAT: Bilgisayar**ı çalıştırmadan önce tüm vidaları** yerine takın ve bilgisayar**ın içine kaçmış** vida kalmadığından emin olun. I**çeride unutulan vida**<br>bilgisayara zarar verebilir.

### <span id="page-41-0"></span> **Sistem Kartı**

**Dell™ Inspiron™ N5110 Servis El Kitabı** 

- [Sistem Kart](#page-41-1)ını Çıkarma
- Sistem Kartını [Yerine Takma](#page-42-1)
- [BIOS'a Servis Etiketini Girme](#page-42-2)
- UYARI : Bilgisayarınızın içinde çalışmadan önce, bilgisayarınızla birlikte verilen güvenlik bilgilerini okuyun. Ek güvenlik en iyi uygulama bilgileri<br>için dell.com/regulatory\_compliance adresindeki Yasal Uygunluk Ana Sayfa
- DIKKAT: Yalnızca yetkili bir servis teknisyeni bilgisayarınızda onarım yapmalıdır. Dell tarafından yetkilendirilmemiş servislerden kaynaklanan<br>zararlar garantinizin kapsamında değildir.
- DIKKAT: Elektrostatik boşalımı **önlemek için, bir bilek topraklama kayışı** kullanarak ya da boyanmamı**ş metal yüzeylere (bilgisayardaki bir**<br>**konektör gibi) sı**k sık dokunarak kendinizi topraklayın.
- **DİKKAT: Sistem kartının hasar görmesini engellemek için, bilgisayar içinde çalışmadan önce ana pili çıkarın (bkz. Pili Çı[karma\)](file:///J:/DL/DL122234/DTP/!HTML/Queen15IntelSM0HTR/battery.htm#wp1442926).**
- $\bigwedge$  DİKKAT: Bileşenleri ve kartları kenarlarından tutun; pim ve bağlantılara dokunmaktan kaçının.

### <span id="page-41-1"></span>**Sistem Kartını Çıkarma**

- 1. Ba[şlamadan Önce](file:///J:/DL/DL122234/DTP/!HTML/Queen15IntelSM0HTR/before.htm#wp1439509) bölümündeki yönergeleri uygulayın.
- 2. 8-in-1 ortam kartı okuyucuda takılı kart varsa üzerine basarak bu kartı çıkarın.
- 3. Pili çıkarın (bkz. Pili Çı[karma](file:///J:/DL/DL122234/DTP/!HTML/Queen15IntelSM0HTR/battery.htm#wp1442926)).
- 4. Modül kapağını çıkarın (bkz. [Modül Kapağı](file:///J:/DL/DL122234/DTP/!HTML/Queen15IntelSM0HTR/module_c.htm#wp1442926)nı Çıkarma).
- 5. [Optik Sürücüyü Çı](file:///J:/DL/DL122234/DTP/!HTML/Queen15IntelSM0HTR/optical.htm#wp1044846)karma bölümündeki ad[ım 5](file:///J:/DL/DL122234/DTP/!HTML/Queen15IntelSM0HTR/optical.htm#wp1053785) ile ad[ım 4](file:///J:/DL/DL122234/DTP/!HTML/Queen15IntelSM0HTR/optical.htm#wp1053789) arasındaki yönergeleri uygulayın.
- 6. Bellek modüllerini çıkarın (bkz. [Bellek Modüllerini Çı](file:///J:/DL/DL122234/DTP/!HTML/Queen15IntelSM0HTR/memory.htm#wp1186694)karma).
- 7. [Avuçiçi Dayanağı](file:///J:/DL/DL122234/DTP/!HTML/Queen15IntelSM0HTR/palmrest.htm#wp1044787) Aksamını Çıkarma bölümündeki ad[ım 3](file:///J:/DL/DL122234/DTP/!HTML/Queen15IntelSM0HTR/palmrest.htm#wp1065844) ile ad[ım 9](file:///J:/DL/DL122234/DTP/!HTML/Queen15IntelSM0HTR/palmrest.htm#wp1065888) arasındaki yönergeleri uygulayın.
- 8. Ekran aksamını çıkarın (bkz. [Ekran Aksam](file:///J:/DL/DL122234/DTP/!HTML/Queen15IntelSM0HTR/display.htm#wp1212160)ını Çıkarma).
- 9. Menteşe kapağını çıkarın (bkz. Menteş[e Kapa](file:///J:/DL/DL122234/DTP/!HTML/Queen15IntelSM0HTR/hingecvr.htm#wp1183926)ğını Çıkarma).
- 10. Hoparlör kablosunu sistem kartındaki konektörden çıkarın.
- 11. Sistem kartını bilgisayar tabanına sabitleyen beş vidayı çıkarın.

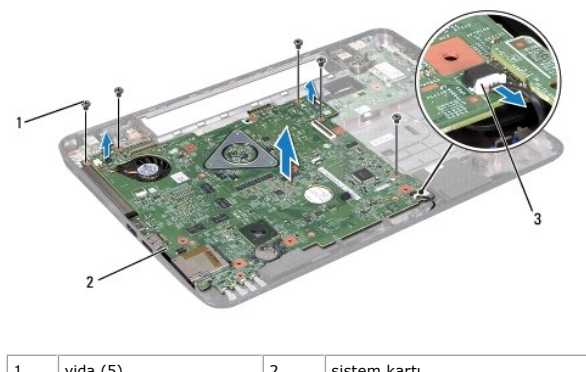

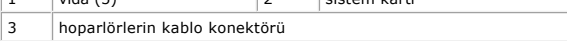

- <span id="page-42-0"></span>12. Sistem kartı üzerindeki konektörü G/Ç kartı üzerindeki konektörden ayırmak için sistem kartı aksamını kaldırın.
- 13. Sistem kartı aksamını ters çevirin.
- 14. [Sabit Sürücüyü Çı](file:///J:/DL/DL122234/DTP/!HTML/Queen15IntelSM0HTR/hd-assem.htm#wp1179926)karma bölümündeki ad[ım 5](file:///J:/DL/DL122234/DTP/!HTML/Queen15IntelSM0HTR/hd-assem.htm#wp1198353) ile ad[ım 3](file:///J:/DL/DL122234/DTP/!HTML/Queen15IntelSM0HTR/hd-assem.htm#wp1198055) arasındaki yönergeleri uygulayın.
- 15. Termal soğutma aksamını çıkarın (bkz. Termal Soğ[utma Aksam](file:///J:/DL/DL122234/DTP/!HTML/Queen15IntelSM0HTR/heatsink.htm#wp1188445)ını Çıkarma).
- 16. İşlemci modülünü çıkarın (bkz. *[İşlemci Modülünü Çı](file:///J:/DL/DL122234/DTP/!HTML/Queen15IntelSM0HTR/processo.htm#wp1032066)karma*).

### <span id="page-42-1"></span>**Sistem Kartını Yerine Takma**

- 1. Ba[şlamadan Önce](file:///J:/DL/DL122234/DTP/!HTML/Queen15IntelSM0HTR/before.htm#wp1439509) bölümündeki yönergeleri uygulayın.
- 2. İşlemci modülünü yerine takın (bkz. [İşlemci Modülünü Takma](file:///J:/DL/DL122234/DTP/!HTML/Queen15IntelSM0HTR/processo.htm#wp1051855)).
- 3. Termal soğutma aksamını yerine takın (bkz. Termal Soğutma Aksamını [Yerine Takma](file:///J:/DL/DL122234/DTP/!HTML/Queen15IntelSM0HTR/heatsink.htm#wp1187492)).
- 4. [Sabit Sürücüyü Takma](file:///J:/DL/DL122234/DTP/!HTML/Queen15IntelSM0HTR/hd-assem.htm#wp1181804) bölümündeki ad[ım 5](file:///J:/DL/DL122234/DTP/!HTML/Queen15IntelSM0HTR/hd-assem.htm#wp1198082) ile ad[ım 7](file:///J:/DL/DL122234/DTP/!HTML/Queen15IntelSM0HTR/hd-assem.htm#wp1198084) arasındaki yönergeleri uygulayın.
- 5. Sistem kartı aksamını ters çevirin.
- 6. Sistem kartındaki konektörleri bilgisayar tabanındaki yuvaların üzerine kaydırın.
- 7. Sistem kartı üzerindeki konektörü G/Ç kartı üzerindeki konektöre bağlamak için sistem kartı aksamına hafifçe bastırın.
- 8. Sistem kartını bilgisayar tabanına sabitleyen beş vidayı yerine takın.
- 9. Hoparlör kablosunu sistem kartındaki konektöre takın.
- 10. Menteşe kapağını yerine takın (bkz. Menteş[e Kapa](file:///J:/DL/DL122234/DTP/!HTML/Queen15IntelSM0HTR/hingecvr.htm#wp1190553)ğını Değiştirme).
- 11. Ekran aksamını yerine takın (bkz. [Ekran Aksam](file:///J:/DL/DL122234/DTP/!HTML/Queen15IntelSM0HTR/display.htm#wp1205821)ını Değiştirme).
- 12. [Avuçiçi Dayanağı](file:///J:/DL/DL122234/DTP/!HTML/Queen15IntelSM0HTR/palmrest.htm#wp1063475) Aksamını Yerine Takma bölümündeki ad[ım 2](file:///J:/DL/DL122234/DTP/!HTML/Queen15IntelSM0HTR/palmrest.htm#wp1064933) ile ad[ım 7](file:///J:/DL/DL122234/DTP/!HTML/Queen15IntelSM0HTR/palmrest.htm#wp1066095) arasındaki yönergeleri uygulayın.
- 13. Bellek modülünü yerine takın (bkz. [Bellek Modüllerini Yerine Takma](file:///J:/DL/DL122234/DTP/!HTML/Queen15IntelSM0HTR/memory.htm#wp1181089)).
- 14. Modül kapağını yerine takın (bkz. Modül Kapağını [Yerine Takma\)](file:///J:/DL/DL122234/DTP/!HTML/Queen15IntelSM0HTR/module_c.htm#wp1451971).
- 15. Pili yerine takın (bkz. [Pil De](file:///J:/DL/DL122234/DTP/!HTML/Queen15IntelSM0HTR/battery.htm#wp1452047)ğiştirme).
- 16. 8-in-1 ortam kartı okuyucudan çıkartılmış kart veya boş kart varsa yerine takın.

DIKKAT: Bilgisayar**ı çalıştırmadan önce tüm vidaları** yerine takın ve bilgisayar**ın içine kaçmış** vida kalmadığından emin olun. I**çeride unutulan vida**<br>bilgisayara zarar verebilir.

17. Bilgisayarı açın.

**A NOT: Sistem kartını yerine taktıktan sonra yeni sistem kartının BIOS' una Servis Etiketini girin.** 

18. Servis etiketini girin (bkz. [BIOS'a Servis Etiketini Girme](#page-42-2)).

### <span id="page-42-2"></span>**BIOS'a Servis Etiketini Girme**

- 1. AC adaptörünün prize takıldığından ve ana pilin düzgün şekilde takılı olduğundan emin olun.
- 2. Bilgisayarı açın.
- 3. Sistem kurulumu programına girmek için POST işlemi sırasında <F2> tuşuna basın.

4. Güvenlik sekmesine gidin ve **Servis Etiketini Belirle** alanına servis etiketini girin.

# <span id="page-44-0"></span> **Üst Kapak**

**Dell™ Inspiron™ N5110 Servis El Kitabı** 

- [Üst Kapağı Çı](#page-44-1)karma
- [Üst Kapağı](#page-44-2) Değiştirme
- UYARI : Bilgisayarınızın içinde çalışmadan önce, bilgisayarınızla birlikte verilen güvenlik bilgilerini okuyun. Ek güvenlik en iyi uygulama bilgileri<br>için dell.com/regulatory\_compliance adresindeki Yasal Uygunluk Ana Sayfa
- DIKKAT: Yalnızca yetkili bir servis teknisyeni bilgisayarınızda onarım yapmalıdır. Dell tarafından yetkilendirilmemiş servislerden kaynaklanan<br>zararlar garantinizin kapsamında değildir.
- DIKKAT: Elektrostatik boşalımı **önlemek için, bir bilek topraklama kayış**ı kullanarak ya da boyanmamı**ş metal yüzeylere (bilgisayardaki bir**<br>**konektör gibi) sı**k sık dokunarak kendinizi topraklayın.

**DİKKAT: Sistem kartının hasar görmesini engellemek için, bilgisayar içinde çalışmadan önce ana pili çıkarın (bkz. Pili Çı[karma\)](file:///J:/DL/DL122234/DTP/!HTML/Queen15IntelSM0HTR/battery.htm#wp1442926).** 

# <span id="page-44-1"></span>**Üst Kapağı Çıkarma**

- 1. Ba[şlamadan Önce](file:///J:/DL/DL122234/DTP/!HTML/Queen15IntelSM0HTR/before.htm#wp1439509) bölümündeki yönergeleri uygulayın.
- 2. Üst kapağı ekran arka kapağına tutturan serbest bırakma düğmesini basılı tutun.
- 3. Üst kapağı kaydırıp kaldırın.

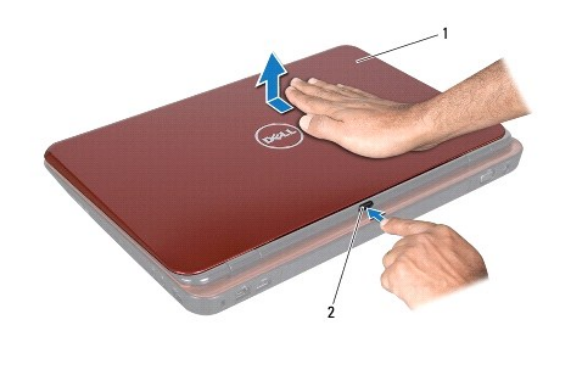

1 üst kapak  $\begin{vmatrix} 2 & \text{serbest brakma düğmesi} \end{vmatrix}$ 

# <span id="page-44-2"></span>**Üst Kapağı Değiştirme**

1. Ba[şlamadan Önce](file:///J:/DL/DL122234/DTP/!HTML/Queen15IntelSM0HTR/before.htm#wp1439509) bölümündeki yönergeleri uygulayın.

**NOT:** Üst kapağı yerine takarken, DELL logosunun bilgisayarın arkasına doğru baktığından emin olun.

- 2. Üst kapağı ekran arka kapağı ile hizalayın.
- 3. Üst kapağı yerine oturana kadar kaydırın. Üst kapak ile ekran arka kapağı arasında hiç boşluk kalmadığından emin olun.

DIKKAT: Bilgisayar**ı çalıştırmadan önce tüm vidaları** yerine takın ve bilgisayar**ın içine kaçmış** vida kalmadığından emin olun. I**çeride unutulan vida**<br>bilgisayara zarar verebilir.